**Česká zemědělská univerzita v Praze**

**Provozně ekonomická fakulta Katedra informačních technologií**

> ČESKÁ ZEMĚDĚLSKÁ UNIVERZITA V PRAZE

## **Bakalářská práce**

## **Aplikace Android - teorie a praxe**

**Tomáš Jirsa**

**© 2015 ČZU v Praze** 

## ČESKÁ ZEMĚDĚLSKÁ UNIVERZITA V PRAZE

Katedra informačních technologií Provozně ekonomická fakulta

# ZADÁNÍ BAKALÁŘSKÉ PRÁCE

## Jirsa Tomáš

Informatika

Název práce Aplikace android - teorie a praxe

Anglický název Aplikace android - theory and practice

#### Cíle práce

Cílem bakalářské práce je charakterizovat problematiku vývoje aplikací pro operační systém Android. Ten se skládá z následujících dílčích cílů: popis architektury platformy Android a vývojových nástrojů, tvorba aplikace v programovacím jazyce Java, distribuce výsledné aplikace.

#### **Metodika**

Metodika je založena na studiu a analýze odborných informačních zdrojů. Na základě těchto zdrojů bude vytvořena jednoduchá aplikace. Na základě syntézy teoretických a praktických poznatků bude formulován závěr bakalářské práce.

#### Harmonogram zpracování

Příprava a studium odborných informačních zdrojů, upřesnění dílčích cílů práce a volba 1. postupu řešení:  $6/2014$ 

- 2. Zpracování přehledu řešené problematiky dle informačních zdrojů: 7/2014 – 9/2014
- 3. Bakalářská praxe (120 hodin) v počítačové firmě
- Vypracování analytické části práce, diskuse a zhodnocení výsledků: 10/2014 11/2014  $\overline{4}$ .
- Tvorba finálního dokumentu bakalářské práce: 11/2014 2/2015 5.
- Odevzdání bakalářské práce a tezí: 3/2015 6.

#### Rozsah textové části

30 - 40 stran

#### Klíčová slova

Android; iOS; Operační systém (OS); Symbian, Windows Phone, Android Market; Google Play; Eclipse, Java, Android SDK, Google

#### Doporučené zdroje informací

DIMARZIO J.F. Programujeme hry pro Android 4, Computer press a.s., 2012, 310str., ISBN: 978-80-251-3754-3 GRANT A. Android 4, Computer Press a.s. 2013, 656 str., ISBN: 978-80-251-3782-6

HERODEK M. Android jednoduše, Computer press a.s., 2013, 128str., ISBN: 978-80-251-4118-2

MEIER R. Professional Android Application Development, 2. vydání. Indianapolis: Wrox, 2010, 576 str., ISBN 0470565527. MURPHY, M. L.. Android 2, Průvodce programováním mobilních aplikací. Computer Press, a.s.. 2011; 369 s. ISBN: 978-80-251-3194-7

ROGERS, R., LOMBARDO, J. Android Application Development, 1st Edition. Cambridge: O'Reilly Media, Inc. 2009, 336s., ISBN 978-0-596-52147-9.

VÁVRŮ J., UJBÁNYANI M. Programujeme pro Android, Grada 2013, 256 str., ISBN: 978-80-247-4863-4

Vedoucí práce Halbich Čestmír, Ing., CSc.

Termín odevzdání březen 2015

Elektronicky schváleno dne 31.10.2014

Ing. Jiří Vaněk, Ph.D. Vedoucí katedry

Elektronicky schváleno dne 11.11.2014

Ing. Martin Pelikán, Ph.D. Děkan fakulty

#### Čestné prohlášení

Prohlašuji, že svou bakalářskou práci "Aplikace Android teorie a praxe" jsem vypracoval samostatně pod vedením vedoucího bakalářské práce a s použitím odborné literatury a dalších informačních zdrojů, které jsou citovány v práci a uvedeny v seznamu literatury na konci práce. Jako autor uvedené bakalářské práce dále prohlašuji, že jsem v souvislosti s jejím vytvořením neporušil autorská práva třetích osob.

V Praze dne 16.3.2015

Poděkování

Rád bych touto cestou poděkoval Ing. Čestmíru Halbichovi,Csc. za odbornou pomoc, cenné rady a velkou ochotu při psaní této bakalářské práce.

## **Aplikace Android - teorie a praxe**

## Application Android - theory and practice

**----------------------------------------------------------------------**

#### **Souhrn**

Tato bakalářská práce se zabývá operačním systémem pro mobilní zařízení Android od společnosti Google.Teoretická část se zabývá představením operačního systému Android prostřednictvím historie a postupného vývoje skrze jednotlivé verze, které byly postupem času uváděny na trh. Podrobně je zde popsána architektura, hlavní komponenty obsažené v systému a části, které musí obsahovat každá aplikace. Další kapitoly stručně popisují vybraná vývojová prostředí pro aplikace Android. V závěru teoretické části jsou představeni největší konkurenti systému Android.

Praktická část práce obsahuje tvorbu dotazníku zabývající se průzkumem trhu operačních systému vzhledem ke konkurenci. Dalším obsahem praktické části je návrh, vývoj a podrobné popsání jednoduché aplikace vytvořené ve vývojovém prostředí Android Studia, kde jsou využity znalosti z teoretické části.

**Klíčová slova:**Android, Operační systém (OS), Java,Google,aplikace,iOS, Windows Phone,Eclipse,Android SDK,Google Play

#### **Summary**

This bachelor thesis is about android operation systems for mobile devices made by Google. Theoretical part deals with the introduction of the Android operating system, through history and gradual development through the various versions that have been gradually presented on market. It also contains details about each application (architecture, main components included in the system). Next chapters briefly explain development environments for android systems. Closing part is focused on introducing main rival companies.

Practical part includes a survey researching market of the operating systems in comparsion with competition. Next part of practical part explains designing, development and detailed describtion of a simple application created in a development environment Android Studio, where are used results of a survey from the theoretical part.

**Keywords**: Android,Operating system (OS), Java,Google,application,iOS, Windows Phone,Eclipse,Android SDK,Google Play

## Obsah

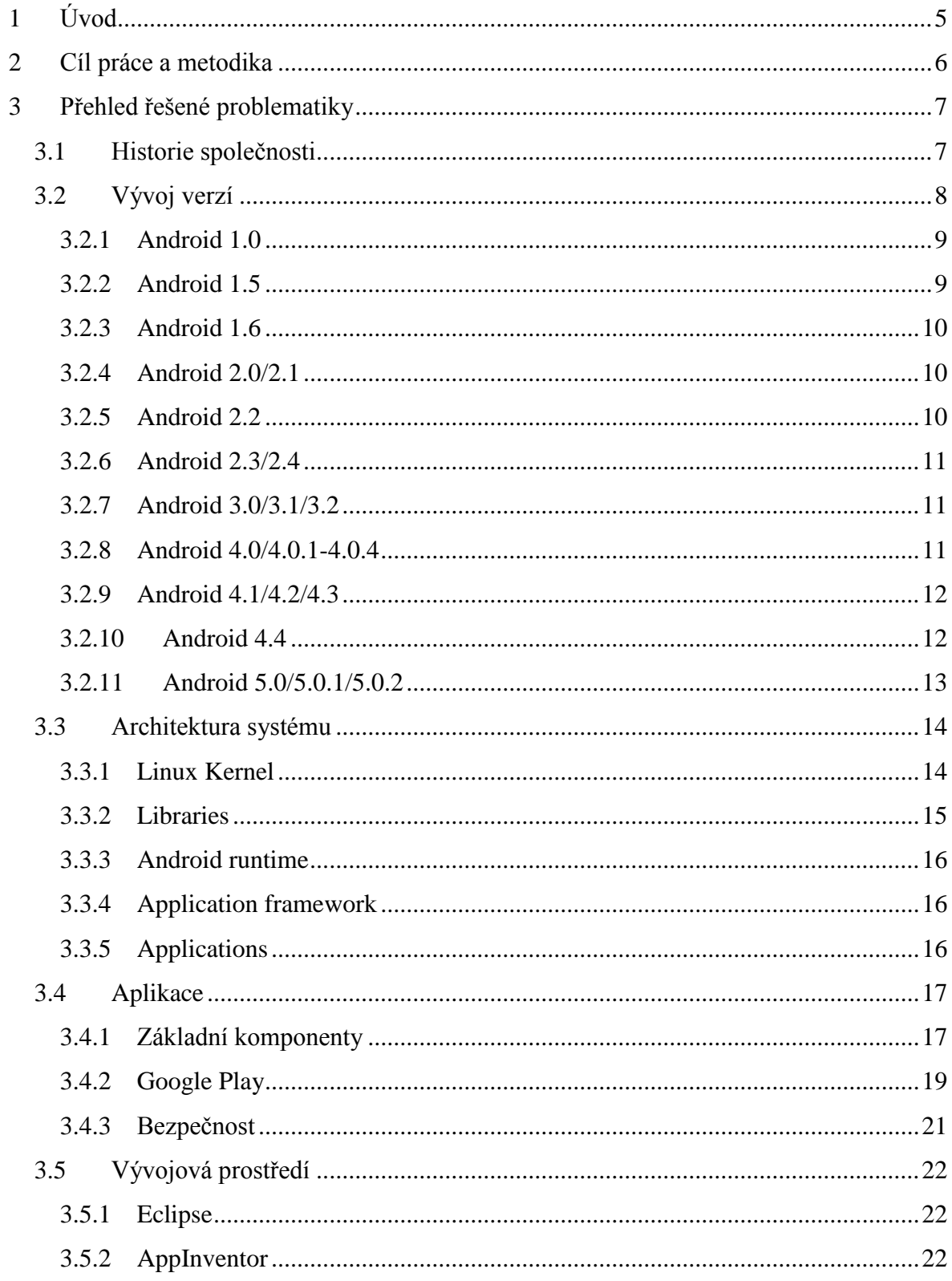

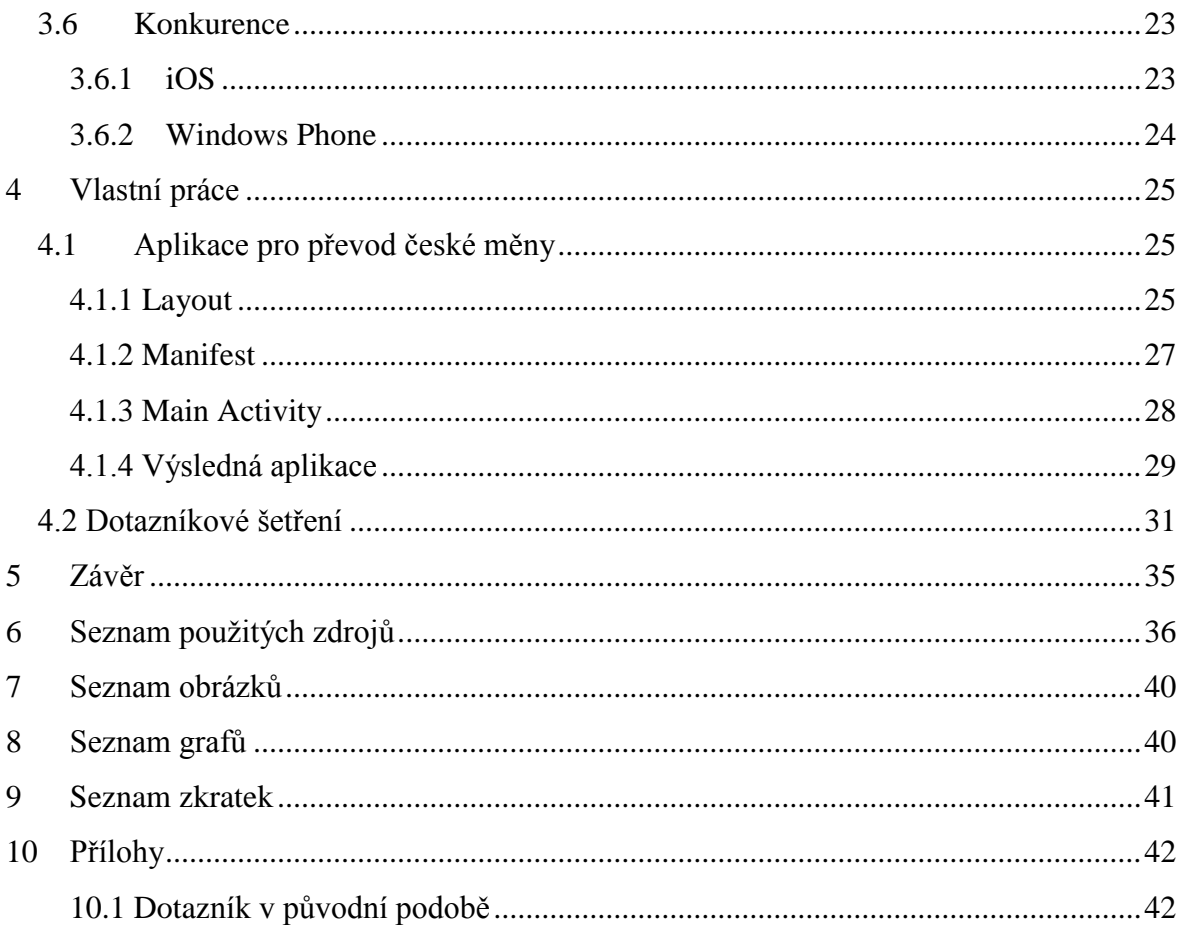

## <span id="page-9-0"></span>**1 Úvod**

Mobilní telefony se staly nedílnou součástí života lidí všech věkových kategorií. Úspěch, kterého mobilní telefony za dobu své existence získaly, nebyl způsoben pouze jejich relativně dobrou dostupností z pohledu ceny, ale také funkcemi, které v dnešní době konkurují osobním počítačům.

Dříve byly užitečné pouze pro volání či psaní sms, dnes se pomocí mobilních telefonů, [přezdívaného mimo jiné také jako smartphonů] mohou lidé skrze aplikace zkontrolovat svůj denní rozvrh, zkontrolovat předpověď počasí nebo ověřit obsah kalorií v daném jídle, možností je mnoho. Právě aplikace, které rozšiřují základní funkce telefonu, pomohly vydobýt důležitou pozici na trhu s elektronikou.

Společnost Google přivedla na trh operační systém Android s přívlastkem opensource.V konečné fázi to znamená, že každý kdo vlastní zařízení s tímto operačním systémem má možnost vytvoření vlastní aplikace. Úspěch každého systému je dán hlavně aplikacemi, které je možné na něm spustit a následně využívat. Pokud uživateli chybí specifická aplikace, možnost jejího vytvoření není v případě Androidu problém, neboť společnost Google umístila na internet zdarma veškerou potřebnou dokumentaci k vytvoření aplikace a také sama vydala program AppInventor, pomocí kterého uživatel bez znalosti programovacího jazyku Java, vytvoří potřebnou aplikaci. Výsledkem je pak tedy první místo v oblíbenosti mezi operačními systémy.

## <span id="page-10-0"></span>**2 Cíl práce a metodika**

Bakalářská práce je tématicky zaměřena na problematiku operačního systému a vývoj aplikace platformy Google Android. Hlavním cílem práce je seznámení čtenáře s podrobnou charakteristikou systému Android a přiblížení samotného programování aplikace ve zvoleném vývojovém prostředí.

Mezi dílčí cíle práce patří popis historie vzniku platformy, postupný vývoj verzí operačního systému, podrobná charakteristika architektury aplikace a systému. Poslední část práce je věnována průzkumem trhu pomocí vytvořeného dotazníku a tvorbě aplikace v programovacím jazyce Java.

Metodika je založena na studiu a analýze odborných informačních zdrojů. Vlastní práce je realizována prostřednictvím vytvoření dotazníku zkoumající trh s mobilními telefony, přesněji mobilními operačními systémy a aplikacemi. Dále bude pomocí zdrojů získaných z teoretické části vytvořena jednoduchá aplikace. Na základě syntézy teoretických a praktických poznatků bude formulován závěr bakalářské práce.

## <span id="page-11-0"></span>**3 Přehled řešené problematiky**

#### <span id="page-11-1"></span>**3.1 Historie společnosti**

Psal se rok 2003 a v místě zvaném Palo Alto v Kalifornii vznikla společnost Android, Inc. v jejímž čele stáli čtyři představitelé Chris White, Nicke Sears, Andy Rubin a Rich Miner. Prvotní myšlenka se zabývala vytvoření operačního systému pro digitální fotoaparáty, nicméně trh s nimi nebyl dostatečně velký na to, aby se tento nápad uchytil a tak se zaměřili na mobilní telefony. Konkurencí v té době byly pouze operační systémy Symbian a Windows Mobile. Spoluzakladatelé společnosti za sebou měli mnoho zkušeností s vedením jiných uspěšných firem, ale i přes snahu došly společnosti peníze.(1)

Na trhu společnost nebyla příliš známa, vědělo se jen, že se jedná o další firmu zabývající se mobilními telefony. Velký zlom přišel v roce 2005, kdy Google odkoupil společnost Android, Inc., která tak následně stala stoprocentní dceřinou společností i s jejími zakladateli. V září roku 2007 získala společnost Android hned několik patentů v oblasti mobilních telefonů a přibývalo více spekulací o tom, kdy společnost vstoupí na trh.(2,3)

Jen pár měsíců poté, 5. listopadu 2007, bylo vytvořeno společenství "Open Handset Alliance", které sdružovalo výrobce mobilních telefonů a společný plán byl, vytvoření standardu pro mobilní zařízení. V ten samý den byla světu představena i první verze mobilního operačního systému Android, jednalo se v té době o první operační systém postavený na linuxovém jádře, ale na první mobilní telefonu s tímto systémem si zákaznící museli počkat ještě rok než byl uveden na trh HTC Dream.

Parametry HTC Dream :

- procesor: 528 MHz, typ Qualcomm
- operační paměť: 192 MB
- displej: rozlišení 320×480 px + qwerty klávesnice,dotykový
- fotoaparát: 3,2 MPX
- paměť pro ukládání dat: 256 MB

V době kdy bylo založeno společenství "Open Handset Alliance", Google usilovně pracoval na svém prvním vlastním mobilním zařízení nazývaném Google Sooner, které však nikdy nebylo představeno veřejnosti. Nikdy nebyl uveden pravý důvod, nejpravděpodobněji se však jako důvodem jeví ve stejné době představený iPhone od firmy Apple, který by svými specifikacemi porazil Android na plné čaře,dokonce i v porovnání s HTC Dream byl Google Sooner o několik tříd horší.(1–3)

Parametry Google Sooner:

- procesor: 200 MHz , typ OMAP 850
- operační paměť: 64 MB
- displej: rozlišení 320×240 pixelů + qwerty klávenice
- fotoaparát: 1.3 MPX
- absence WiFi

#### <span id="page-12-0"></span>**3.2 Vývoj verzí**

Operační systém Android prošel za svou krátkou dobu existence určitým počtem změn v podobě aktualizací. Vydávané aktualizace jednak rozšiřovali možnosti mobilních zařizení uživatelů a také opravovali bezpečnostní trhliny nebo jiné zjištěné závady systému. Při vydání každé nové aktualizace byl uživatel upozorněn na možnost jejího stažení, pokud bylo jeho zařizení v seznamu podporovaných telefonů a zároveň pokud byl v danou dobu připojen k internetové síti, samozřejmostí byla bezplatnost stažení aktualizace. Názvy jednotlivých aktualizací jsou odvozovány od anglických názvů zákusků a sledující posloupnost abecedy.(4)

<span id="page-12-1"></span>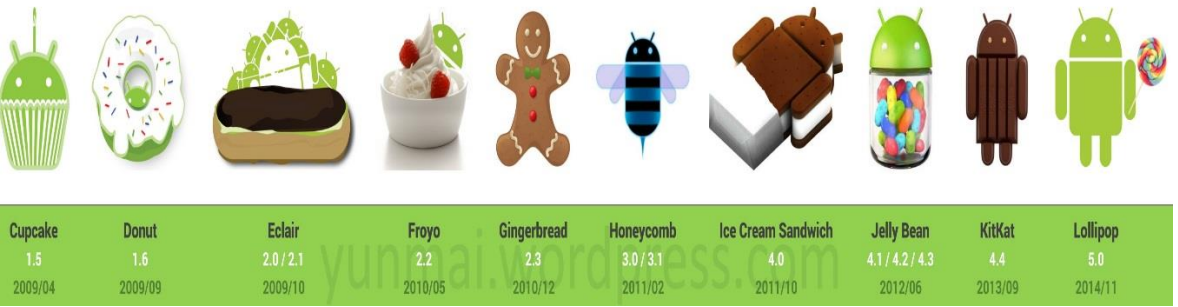

*Obrázek 1: Loga jednotlivých verzí*

Zdroj: https://yunmai.wordpress.com

#### <span id="page-13-0"></span>**3.2.1 Android 1.0**

První oficiálně vydaná verze vyšla 23.září 2008 [článek 3.1] a byla určená pro HTC Dream. Samozřejmostí byly už předem nainstalované aplikace od společnosti Google, které zahrnovaly kalendář, e-mailového klienta nebo aplikaci Google Sync umožňující synchornizaci dat vložených v kalendáři, kontaktech nebo e-mailu.

Zajímavostí mezi aplikacemi byla Google Maps, kdy se nejednalo pouze o prohlížení mapy místa zájmu uživatele, ale aplikace jako bonus nabízela zaměření polohy podle GPS souřadnic a dále prohlížení jednotlivých ulic a měst pomocí panoramatických fotek pořízené pomocí Google car [jednalo se o auto s umístěnými fotoaparáty na střeše, které pořizovaly snímky v rozsahu 360 stupňů]. Mezi další možnosti verze 1.0 patřilo spuštění webového prohlížeče internetových stránek v HTML jazyce a možnosti přiblížení či posunutí, jednotlivé navštívené stránky bylo možné zobrazit v tzv.kartách. Pro mnohé uživatele byla nejužitečnější aplikace Google Market s možností aktualizace jednotlivých aplikací nainstalovaných na zařízení nebo instalování nových.(4)

#### <span id="page-13-1"></span>**3.2.2 Android 1.5**

Aktualizace označovaná číslem 1.5 a názvem Cupcake byla první větší aktualizací po uvedení Androidu na trh. Aktualizaci 1.5 předcházela 1.1, ale v tomto případě šlo pouze o nepatrné změny a aktualizace byla určená poze pro zařízení T-mobile G1. Cupcake aktualizace byla postavena na Linuxovém jádře 2.6.27 a uživatel po nainstalování poznal ihned rozdíl. Změny se týkaly především uživatelského rozhraní, kdy byla změněna grafická rozhraní všech vestavěnych aplikací, přidány byly nové animace a součástí aktualizace byla i klávenice na displeji. Mezi další změny patřila podpora nových formátů videí, rychlejší hledání pozice GPS či přizpůsobení obrazovky aplikace při pohybu [rotace] mobilního zařízení.(2,4–6)

#### <span id="page-14-0"></span>**3.2.3 Android 1.6**

Verze s označením Donut byla vydána s příchodem nového Linuxového jádra dne 15. září 2009. Příchodem aktualizace byly vylepšeny stávající aplikace a přidány nové možnosti. V případě většího konfortu uživatele se jednalo o kompletně předělané vyhledávání pomocí hlasu nebo vestavěna aplikace fotoaparátu a galerie. Aktualizace obsahovala i možnost zobrazení využití baterie, kdy na základě rozhodnutí uživatele mohla být prodloužena výdrž baterie.(2,4,5,7)

#### <span id="page-14-1"></span>**3.2.4 Android 2.0/2.1**

V pořadí třetí velkou aktualizací byla verze 2.0/2.1 pojmenovaná Eclair. Běžela na stejném jádře, neboť byla vydána měsíc po příchodu verze 1.6, nicméně pod vedením Googlu i krátké období znamenalo velký počet změn a doplňků. První velkou novinkou byl mobil vyrobený přímo společností Google, jednalo se o Nexus One a jeho dostupnost byla velmi omezená, pokud místo bydliště uživatele nebylo na území USA. Mezi softwarové změny patřila podpora HTML 5 pro webové prohližeče nebo zavedení živých tapet pro úvodni obrazovku telefonu či podpora více e-mailových klientů a přidání automatického zoomu pro fotoaparát. Velkou změnou prošla i softwarová klávesnice, která byla optimalizována pro různé druhy rozlišení Posledni hlavní novinkou ve verzi 2.0 byla podpora technologie Bluetooth 2.1.(2,4,5,8)

#### <span id="page-14-2"></span>**3.2.5 Android 2.2**

Verze představená na konferenci Google přinesla pro uživatele dlouho očekávanou možnost, kterou byla funkce instalováni nebo přesouvání aplikací na paměťovou kartu. Aktualizace také rozšířila možnosti Wifi sítě, přesněji se jednalo o technologii vytvoření Wifi Hotspot, která spočívá ve sdílení internetové sítě prostřednictvím Wifi signálu, součástí rozšiřujících změn byla i funkce sdílení internetu přes USB kabel připojený k počítači. Nebylo tomu jinak u předešlých aktualizací a i aktualizace 2.2 označovaná jako Froyo přinesla další zrychlení systému a úpravu softwarové klávesnice s novou podporou více jazyků.(2,4,5,9)

#### <span id="page-15-0"></span>**3.2.6 Android 2.3/2.4**

Dne 6. prosince 2010 byla zpřístupněna další v řadě z aktualizací s číslem 2.3/2.4. Největší změna se opět podepsala na podobě uživatelského rozhraní za účelem vyšší rychlosti systému. Vylepšení v podobě aktualizace přineslo novou podporu funkce NFC, která rozšiřuje možnosti mobilního telefonu za účelem použití jako platební karty, jízdenkou hromadné dopravy nebo kllíčem vstupních dveří a to pouhým přiložením telefonu k dané čtečce. Obsahem byla také podpora internetového telefonování nebo rychlejší a efektivnější kopírování textu, kdy stačilo pouze jedním poklepáním na displej označit slovo s možností jeho zkopírování. (2,4,5,10,11)

#### <span id="page-15-1"></span>**3.2.7 Android 3.0/3.1/3.2**

Aktualizace 3.0 byla odlišná od ostatních, protože se v tomto případě nejednalo o další vylepšení pro mobilní zařízení, ale šlo o speciální verzi přímo pro tablety. Nejvíc se proto změny podepsaly na celkové grafice a vzhledu operačního systému. Všechny vestavěné aplikace byly upraveny pro velké displeje, změnou prošla i softwarová klávesnice společně s úvodní obrazovkou, kde přibyly nové widgety a změnil se způsob jejich modifikací, upraven byl také multitasking.(2,4,5,12,13)

#### <span id="page-15-2"></span>**3.2.8 Android 4.0/4.0.1-4.0.4**

Po verzi aktualizace, která byla určená jenom pro tablety, přišla aktualizace 4.0 pojmenována mimo jiné jako Ice Cream Sandwich. Číslovka označující aktualizaci dávala vědět, že půjde o další přelom s velkými změnami a opravdu se tak stalo. S každou novou aktualizací přišla vždy změna i vzhledu, většinou se jednalo o malé kosmetické úpravy, které poznal jen pečlivý uživatel nebo vývojář aplikací na platformu Android.

Verze Androidu byla však právě v tomto trendu přelomová a přinesla změnu celého grafického prostředí, takto velká změna byla naposledny viděna u verze 2.0. Změny v grafice se týkaly každé obrazovky, ať už se jednalo o úvodní obrazovku nebo obrazovku menu. Inovace byla ve všech směrech velmi znatelná, protože zároveň i přinesla možnost ovládání telefonu pouze dotykem a nebyla potřeba zádná fyzická tlačítka.

Kromě grafických změn se dočkala také vylepšení technologie označovaná Android Beam využívají přenosu dat na krátkou vzdálenost, nejčastěji používanou u plateb místo kreditní karty. Mezi další základní změny patří vylepšení rozpoznávání hlasu, odemčení telefonu obličejem nebo funkce vytvoření panoramatu pomocí fotoaparátu v mobilním telefonu a vylepšený webový prohližeč.(2,4,14,15)

#### <span id="page-16-0"></span>**3.2.9 Android 4.1/4.2/4.3**

Aktualizace začínající dalším písmenem v abecedě tedy J má název Jelly Bean. Aktualizace nepřinesla příliš změn z důvodu, že Google uvolňoval jednotlivé aktualizace na své vlastní aplikace. Dle uživatelů Google odvedl dobrou práci, protože aktualizace byla skvěle vyvážená a optimalizovaná a tak docházelo k menšímu využití procesoru, což mělo za následek menší spotřebu baterie a operační paměti.

Za úspěchem aktualizace stál především "Project Butter", který zajišťoval větší rychlost a plynulost ve vykreslování obrazu. Velkých změn se dočkala notifikační lišta, která dokázala zobrazit vice obsahu. Prostřednictvím lišty tak bylo možné odpovídat na příchozí e-maily či příchozí sms pouhým dotykem dvěma prsty a uživatel tak nebyl nucen spouštět jednotlivé aplikace.

Součástí aktualizace byla také novinka Google Now. Jedná se o aplikaci, kdy na základě aktuální sledované polohy uživatele ukáže počasí, vyhledá nejbližší spoj hromadné dopravy nebo při cestě autem vybere nejlepší trasu bez dopravních zácp. Aplikaci lze využít pro zobrazení přehledu nejbližších barů a restaurací. (2,16–19)

#### <span id="page-16-1"></span>**3.2.10 Android 4.4**

Další v pořadí byla aktualizace 4.4 jménem KitKat, zajímavostí je, že se původně jmenovala Key Lime Pie, ale došlo k přejmenování kvůli oblíbenosti známé sladkosti mezi vývojáři od Googlu. Grafický vzhled zůstal téměř beze změny. V případě KitKatu šlo jen o drobné změny v podobě průhlednosti pozadí u grafických tlačítek, kde v minulosti bylo černé pozadí, to samé se týkalo i notifikační lišty. Operační systém prošel také změnou v oblasti hardwarových požadavků na mobil, byla vyžadována operační paměť pouze 512 MB oproti předešlým 1 024 MB.

Nová aktualizace sebou přinesla i nové využití senzorů v mobilu např. jako krokoměr nebo staronový návrat podpory infraportu, kdy tato technologie byla dříve na ústupu vzhledem k zabudované funkci Bluetooth. Samozřejmostí aktualizace jsou stále vylepšované integrované aplikace od firmy Google, včetně fotoaparátu nebo možnost spuštěné aplikace převést do módu celé obrazovky, tuto funkci jistě ocení čtenáři elektronických knih. (20– 23)

#### <span id="page-17-0"></span>**3.2.11 Android 5.0/5.0.1/5.0.2**

Poslední vydanou aktualizací od společnosti Google byla verze 5.0 označována českým názvem jako lízátko. Hlavním rysem aktualizace je sjednocený grafický vzhled. Nezáleží na druhu zařízení, na kterém je systém Android nainstalován, vzhled je vždy totožný. Další novinkou je vylepšení systému notifikačních zpráv, kdy se zobrazují celé i na uzamčeném telefonu.

Zajímavá funkce přibyla u technolgie NFC, jedná se o kompletní obnovu dat. V případě pořízení nového telefonu, kdy ten starý disponuje stejnou funkcí NFC je možné oba telefony k sobě přiložit a zahájit přenos dat. V nově pořízeném telefonu tak budou uložena všechna data z toho starého včetně aplikací a nastavení systému. Na značce telefonu v tomto případě nezáleží.

Aktualizace přinesla jako vždy obnovu vzhledu a funkčnosti interních aplikací v podobě vylepšení. V systému byly přidány dvě hlavní možnosti. V prvním případě se jednalo o funkci označovanou jako úsporný režim, který způsobuje delší výdrž baterie na jedno nabití a v případě druhém, možnost aktivování režimu host v případě sdílení telefonu s více osobami, která zajistí skrytí všech cilitvých, osobních dat včetně zpráv nebo obrazků v galerii telefonu.(24–26)

#### <span id="page-18-0"></span>**3.3 Architektura systému**

Vnitřní architektura operačního systému Android se skládá z pěti hlavních vrstev. Každá z vrstev pracuje samostatně a provádí specifickou činnost, nicméně v praxi spolu jednotlivé vrsty systému spolupracují. Na obrázku číslo 1 je znázorněno rozděleni sekcí, nejnižší vrstva obsahuje linuxové jádro, ke kterému samotný uživatel nemá přístup, opakem je nejvyšší vrstva s aplikacemi, která obsahuje interní aplikace i aplikace, která uživatel samostatně do telefonu nainstaloval.(4,27)

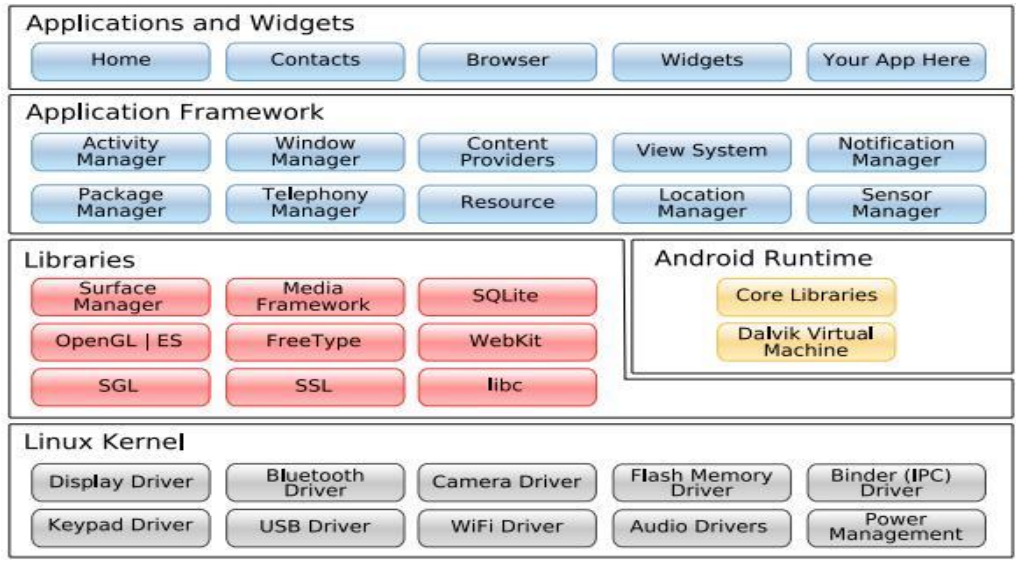

*Obrázek 2 :Architektura*

Zdroj:https://kebomix.wordpress.com/2010/08/17/android-system-architecture/

#### <span id="page-18-1"></span>**3.3.1 Linux Kernel**

Nejnižší vrstva nacházející se v operačním systému Androidu má název Linux Kernel, jinými slovy se jedná o Linuxové jádro operačního systému. Android využil jednu z předních vlastností Linuxové jádra, kterým je snadné sestavení na různých typech zařízení, zároveň to přispívá k lepší ochraně systému. Základní funkcí této vrsty je zprostředkování komunikace mezi hardwarovou a softwarovou částí, pomocí hlavního obsahu jádra, kterým jsou jednotlivé ovladače.

Linuxové jádro dále zajišťuje různé správy potřebné k chodu systému, jmenovitě je to správa paměti, napájení, síťového připojení nebo procesů, kdy je možné souběžného běhu více aplikací na základě oprávnění udělené systémem. První verze Androidu byly postavené na Linuxovém jádře verze 2.6, od aktualizace verze Androidu na 4.0 pracuje systém na jádru 3.0. (4,28)

#### <span id="page-19-0"></span>**3.3.2 Libraries**

Další z vrstev systému jsou knihovny, díky kterým je mobilní zařízení schopné pracovat s různými typy dat. V seznamu knihoven Androidu je celá řada rozhraní API pro vývoj aplikací.

Příklady API knihoven:

- android.telephony knihovny, které umožňují přimou komunikaci [přijmutí] příchozího hovoru]
- android.webkit knihovna s nástroji pracujícími ve HTML prostředí
- android.os knihovny zajišťující přistup k základním funkcím systému
- android.widget knihovny pomocí kterých je možné přistoupit k prvkům rozhraní jako jsou tlačítka nebo seznamy

Kromě knihoven API rozhrani jsou zde i knihovny napsané v programovacím jazyce C nebo C++ a vývojáři k nim přistupují pomocí další vrstvy nazvané Application Framework.(4,29,30)

Některé knihovny obsažené ve vrstvě:a napsané v jazyce C/C++ :

- OpenGl knihovna zajišťující 3D grafiku
- SQLite databáze pro ukládání dat
- SSL protokol pro bezpečnou komunikaci na internetu
- FreeType podpora vykreslování bitmapového textu

#### <span id="page-20-0"></span>**3.3.3 Android runtime**

Vrstva obsahující Dalvik Virtual Machine a základní typy Java knihoven nutných pro běh aplikací. DVM je strukturou podobný jako JVM, ale je lépe optimalizovaný pro mobilní zařízení kvůli menší spotřebě baterie, operační paměti nebo procesoru. Vývojáři aplikací pro platformu Android píší kód v Java jazyce, DVM byl tak vyvinut z důvodu volné šiřitelnosti, která u JVM nebyla umožněna, narozdíl od Java knihoven. Samotný DVM obstarává překlad programu do spustitelné podoby na telefonu, kdy aplikace je nejdříve napsaná v Java jazyce, překládána do Java byte kódu a tento kód přeložený pomoci Dalvik kompilátoru a spuštěn v DVM.(4,30)

#### <span id="page-20-1"></span>**3.3.4 Application framework**

Vrstva nejvíce využívaná vývojáři aplikací Android. Důsledkem open-source platformy vývojářům Android nabízí ideální podmínky pro vývoj aplikací a vrstva application framework umožňuje využití dalších výhod otevřenosti operačního systému a nabízí služby, které rozšiřují vlastnosti aplikace vytvořené vývojáři, především zejména práci s prvky jako jsou tlačítka nebo obsahem telefonu např. kontakty. (31)

#### <span id="page-20-2"></span>**3.3.5 Applications**

Nejvyšší vrstvu repzrezentují samotné aplikace využívané uživatelem. Zde jsou uloženy jak aplikace předinstalované jako je kalendář nebo webový prohližeč, tak aplikace nainstalovane uživatelem z obchodu Google Play. (28,30)

#### <span id="page-21-0"></span>**3.4 Aplikace**

#### <span id="page-21-1"></span>**3.4.1 Základní komponenty**

Strukturu každé aplikace tvoří pět bloků: activity, service (služby),intent (záměr), content providers (dodavatelé obsahu) a broadcast receivers (přijímač vysílání). Android aplikace nemusí přímo využívat všechny části.

Životní cykly jednotlivých aplikací jsou řízeny dle přidělené priority v kombinaci s volným místem v paměti a stavů jednotlivých, právě běžících aplikací.

#### **3.4.1.1 Activity**

Tvoří základ uživatelského rozhraní, obecně se jedná o dialogové okno, pomocí kterého uživatelé komunikují. Každou aplikaci tvoří více aktivit, pouze jedna je hlavní a zobrazí se uživateli ihned po spuštění aplikace, aktivity jsou navzájem propojené s možností vzájemného spouštění za účelem provedení některé funkce navíc. Dojde-li při běhu jedné aktivity ke spuštění druhé je původní aktivita pozastavena a uložena do zásobníku. Princip operace je totožný s webovými prohlížeči, kdy uživatel při spouštěni, prvotní webové stránky může přejít na další s možností se tlačítkem zpět vrátit.(4,29,32,33)

Životní cyklus aktivity se může nacházet ve čtyřech stavech, za které nese zodpovědnost Activity manager:

- Activity starts počátek spuštění aktivity
- Activity running zobrazená aktivity na displeji telefonu
- Proces is killed aktivity je ukončena managerem z důvodu nedostatku paměti, nejčastěji se tak děje u aktivit běžících na pozadí
- Activity is shut down standardní ukončeni aktivity managerem

#### **3.4.1.2 Service**

Služby disponují na rozdíl od aktivit větší prioritou a nemají vlastní uživatelské rozhraní, běží tedy na pozadí. Služby jsou především uzpůsobeny k dlouhodobým operacím nezávislých na uživateli a ostatních aktivitách, typickým příkladem je přehrávání hudby, které může pokračovat na pozadí i přes ukončení její řídící aktivity.(29,33)

Služba se může nacházet v podobě tří stavů:

- Component calls inicializace komponentou nebo zavoláním
- Runnig vykonáváni funkce na pozadí

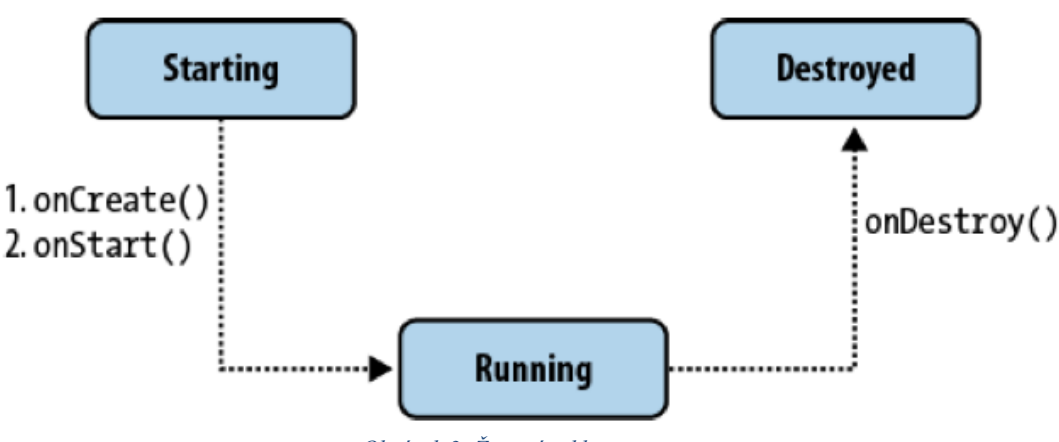

Destroy – ukončení service

*Obrázek 3: Životní cyklus service*

Zdroj:http://mouseking93.blogspot.cz/2013/09/android-activity-intent-service content.html

#### **3.4.1.3 Intent**

Záměry jsou zprávy posílané uvnitř prostředí systému s úkolem informovat aplikace na určité druhy událostí. Jedná se především o zabránění vytvoření "zbytečných" aktivit v případě použití některých aplikací. Využívá se přitom jedna z vlastností systému Android, kdy je možné spuštění komponenty cizí aplikace, může tak nastat v případě kdy vývojář bude pořebovat například pro svoji aplikaci GPS modul, nemusí tak vytvářet aktivity obsahující GPS, ale pomocí intentu a systému Android spustí aktivitu cizí aplikace, která GPS funkci implementuje.(4,29,32,33)

#### **3.4.1.1 Content providers**

V systému neexistuje žádné místo pro ukládání nebo z tohoto místa načítání dat, ke kterému by měly přístup všechny aplikace nainstalované v mobilním zařízení. Proto zde existují poskytovatelé obsahu, kteří jako jediní v systému mohou sdílet data v rámci aplikace. V souboru Android provider je uveden seznam těchto poskytovatelů s ohledem na vymezené typy dat jakými mohou být obrázky nebo hudba. Pokud má programátor zájem ve sdílení vlastních dat může tak učinit vytvořením vlastního poskytovatele obsahu nebo využití stavajícího pod pomínkou opravnění zapisování a v případě jedná-li se o poskytovatele se stejným typem dat.(4,29,32,33)

#### **3.4.1.1 Broadcast Receivers**

Komponenta bez grafického uživatelského rozhraná sloužící k pozorování příchozích oznámení. Reakce přijímače se odvijí od druhu oznámení, většinou mohou nastat možnosti spočívající výpisu na stavový řádek nebo ve spuštění jiné kompnenty. Vývojář aplikace může využívat služeb systémového vysílače nebo může vytvořit svůj vlastní vysílač. Příkladem využití přijímače v praxi může být upozornění o příchozí sms zprávě nebo upozornění na nízký stav baterie.(4,29,32,33)

#### <span id="page-23-0"></span>**3.4.2 Google Play**

V úvodu bylo řečeno, že popularita jednotlivých operačních systému souvisí s aplikacemi, které je možné na zařízení instalovat a s jejich související dostupností. Služba Google Play nabízí ideální prostředí pro uživatele toužící po rozšíření seznamu aplikací ve svém zařízení. Prostřednictvím Google Play má možnost uživatel stáhnout více elektronického materiálu než jsou samotné aplikace v podbě her nebo programů. Nabídka Googlu byla rozšířena o hudbu, knihy a videa resp. filmy, které je možné si rovnou zakoupit nebo vypůjčit na určitý počet dnů. Aplikace obchodu je v dnešní době už předinstalována u většiny zařízení, podmínkou užívání je ale vytvoření Google účtu.

Po přihlášení se obsah aplikace může měnit v závislosti na zemi, ve které se uživatel nachází vzhledem k právním normám platícím ve státě, kde se uživatel nachází. Obsah zobrazených aplikací může být také normován vzhledem k typu zařízení, jedná se především o detekované rozlišení displeje telefonu rep. velikost displeje a samotný typ telefonu, jednotlivé aplikace nemusí podporovat všechny typy telefonů, nacházející se na trhu. Uživatel má možnost k aplikaci přistupovat nejenom přes svůj mobilní telefon, ale i skrz webové stránky. Vybereli-si uživatel aplikaci, po jejím rozkliknutí je uživatlei zobrazen tzv. profil aplikace, který obsahuje stručný popis, obrázky uživatelského rozhraní a jaký vzhled má celková aplikace a v některých případech nbízí profil i přehrání videa. Poslední položkou obsahu je hodnocení a recenze uživatelů, kteří si aplikaci už dříve nainstalovali. (34,35)

Každý uživatel disponuje možností nahrání své vlastní aplikace, zaplatí-li jednorázový registrační poplatek v přepočtu 500 Kč a souhlasí-li s licenčními podmíkami Googlu. K aplikaci stačí vložit krátký popisek, minimálně tři obrázky a logo, nahrání aplikace je po té bez problému. (36)

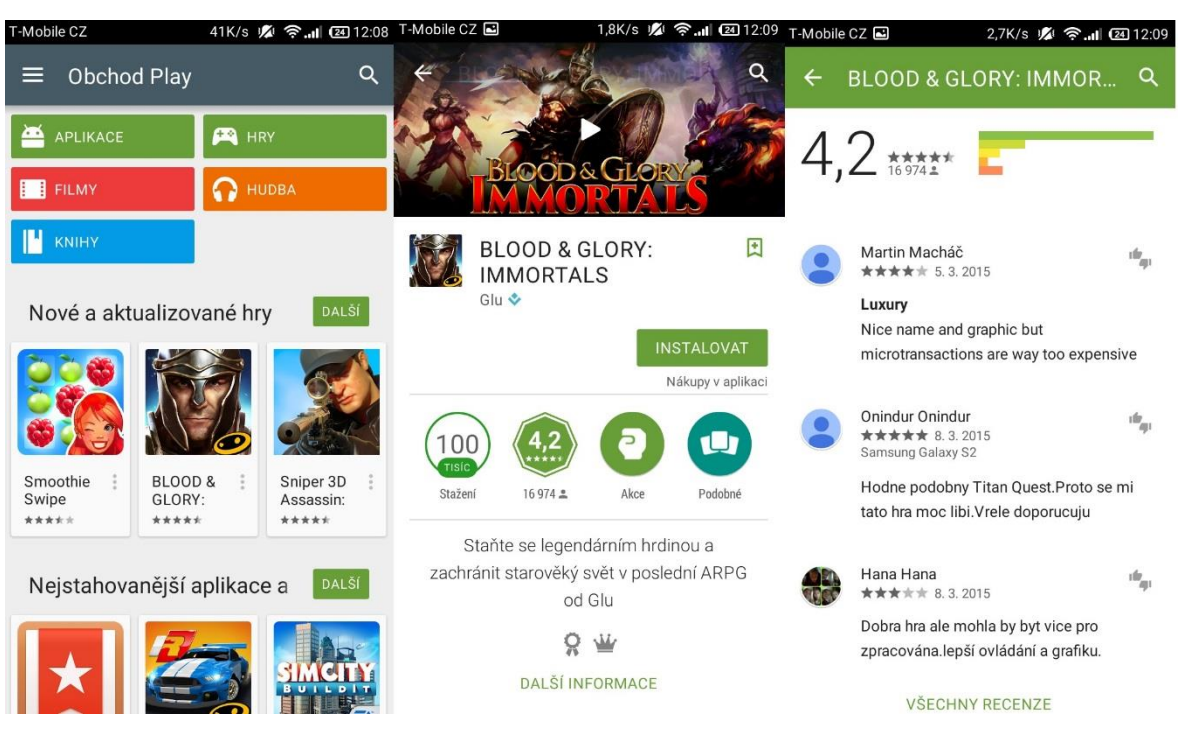

*Obrázek 4:Vzhled Google Play*

Zdroj: vlastní snímek autora

#### <span id="page-25-0"></span>**3.4.3 Bezpečnost**

Zabezpečení mobilního telefonu je jedna z nejdůležitějších věcí jak pro vývojáře a společnost Google, tak pro samotné uživatele. Paradox Androidu spočívá v tom, že jeho největší výhoda je zároveň i největší nevýhodou a tím je vysoká popularita a platforma opensource. Důsledkem vysoké popularity a otevřenosti se zaměřují kybernetičtí zločinci právě na sytém Android. V roce 2010 z celkového součtu útoků na mobilní zařízení se systém Android nacházel ve 24% mobilních telefonů na kterých byl zaznamenán hackerský útok, nyní je to téměř 90% z celkového počtu.

Velká část útoků slouží k získání peněžní odměny způsobené nalákáním uživatelů na odeslání prémiové SMS zprávy, každá taková zpráva může vynést útočníkovi v průměru 10 amerických dolarů. V pořadí druhým důvodem k hackerským útokům je cíl získat osobní údaje od uživatele včetně hesel k internetovému bankovnictví. (37–40)

Základní princip zabezpečení spočívá v tom, že výchozí stav aplikace nemá přidělená oprávnění k provádění činností spojených s ovlivněním operačního sytému nebo ostatních aplikací. Každá operace musí zvlášť požádat systém o udělení opravnění tím, že přímo definuje seznam operací, které potřebuje pro svůj provoz. Uživatel je po té vyzván během instalace aplikace k odsouhlasení udělení pravomocí aplikaci. Další důležitou roli v zabezpečení Androidu je nutnost podepsání aplikace certifikátem sloužící k přesné identifikaci autora. Společnost Google s každou aktualizací vydává vylepšení pro funkce zajišťující zabezpečení telefonu, ale jsou to právě uživatelé, kteří instalují aplikace z neověřených zdrojů a sami tak ohrožují osobní vlastnictví. Každý uživatel může využít tzv. aplikaci ověření. V případě záměru instalování nové neověřené aplikace je odeslána zpráva do Google za cílem identifikace aplikace, Uživatel může použít ověřovací aplikaci. Při jejím zapnutí funguje tak, že před nainstalováním libovolné aplikace je nejdříve odeslán dotaz (informace) do Googlu a ten aplikaci identifikuje, stejným princip funguje u antivirových programů určených pro mobilní zařízení, které navíc obsahující funkci kontroly oprávnění jednotlivých aplikací např. hra žádá o přístup k SMS zprávám a antivirový program vyhodnotí aplikaci jako rizikovou a posléze upozorní uživatele s doporučním aplikaci odinstalovat.(37–40)

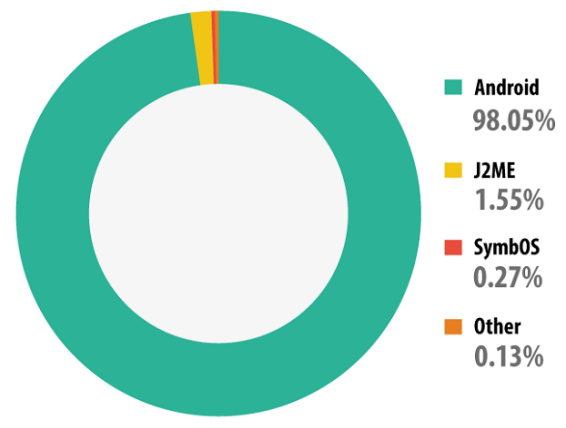

Zdroj:http://securelist.com/analysis/kaspersky-security-bulletin/58335/mobile malware-evolution-2013/ *Obrázek 5:Přehled útoků na OS mobilních zařízení v %*

#### <span id="page-26-0"></span>**3.5 Vývojová prostředí**

#### <span id="page-26-1"></span>**3.5.1 Eclipse**

Pokud se uživatel nebo jakýkoliv vývojář rozhodne pro vývoj aplikací na platformu Andorid je zde určité kritérium znalosti jazyka Java. V předešlé kapitole zabývající se architekturou systému byl odhalen samotný způsob vzniku aplikací pomocí jazyku Java a kompilování z důvodu licenčních podmínek.

Vývojové prostředí Eclipse má uživatel možnost po instalaci přizpůsobit obrazu svému pomocí doplňku Android SDK, který umožňuje mimo jiné i úspěšné testování vytvořené aplikace v programu přes emulátor, uživatel tak není nucen kopírovat aplikaci do svého zařízení. Samotná podpora Googlu nekončí jenom u doplňku k programu, součástí je i web pod správou společnosti obsahující důležité soubory a informace pro vývojáře. Obsahem webu není pouze SDK, ale i řada triků a ukázek pro práci s programem včetně diskuzního fóra.(41)

#### <span id="page-26-2"></span>**3.5.2 AppInventor**

Projekt AppInventor vytvořila firma Google a samotné vyvíjení aplikace v prostředí probíhá přes webovou stánku s podporou Javy.

Největším kladnou vlastností programu je, že samotné programování má možnost provádět i uživatel bez znalostí jakéhokoliv programovacího jazyka včetně Javy. Testování samotné aplikace nabízí stejně jako u programu Eclipse dvě možnosti, vlastnění mobilního zařízení s operačním systémem Android a testování přímo na něm nebo využití možnosti spuštění emulátoru. Samotné programování aplikace spočívá ve skládání dílků s logickými operacemi v podobě puzzle, tím pádem k sobě nepasují všechny dílky a každý dílek má předem určené místo.(42)

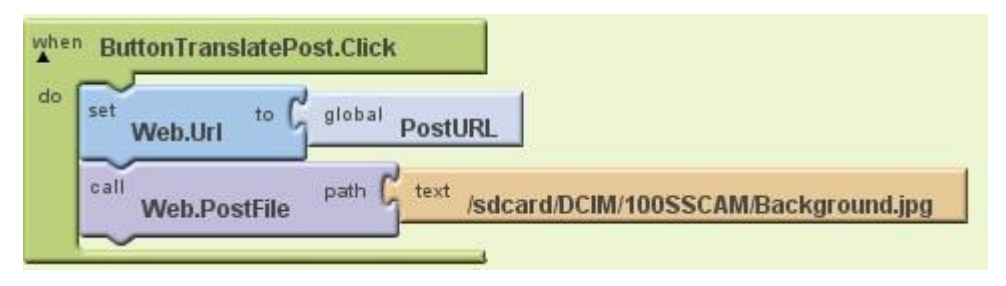

*Obrázek 6:Ukázka AppInventor*

Zdroj:www.stackoverflow.com/questions/10836561/how-send-a-file-with-app-inventor, vlastní zpracování

#### <span id="page-27-0"></span>**3.6 Konkurence**

#### **3.6.1 iOS**

<span id="page-27-1"></span>Operační systém od firmy Apple známý také jako iOS nebo-li iPhone OS byl představen na konferenci v roce 2007 za účelem představení hlavní stavební jednotky nového telefonu od firmy Apple vydaného téhož roku. Primárně měl být operační systém určený pouze pro mobilní zařízení iPhone jak tomu napovídal i název, který se změnil až v roce 2010 z důvodů rozšíření portfolia Applu na trhu s elektronikou, kdy byl systém převzat a vložen do tabletů nebo televizí od stejné firmy.

Jedná se o sytém odvozený od OS Mac a sdílející základy s Darwinem, otevřeným operačním systémem vynalezený taktéž firmou Apple. Architektura je tvořená čtyřmi vrstvami: Cocoa Touch player, Media layer, Core Service layer a Core OS layer. Důsledkem jednoduchého a tím padám nenáročného operačního systému je využití malé části paměti, jedná se o méně než 500 MB.

Po třech letech uvedení systému na trh značily statistiky firmě Apple úspěšnou budoucnost, k dispozici bylo více než 190 000 aplikací a číselník označující počet stažení překročil hranici 4 miliard. V současnosti se jedná o druhý nejoblíbenější operační systém hned za Androidem.(43)

#### <span id="page-28-0"></span>**3.6.2 Windows Phone**

Operační systém Windows Phone je nástupcem Windows mobile bez zpětné kompatibility od firmy Microsoft a založený na Windows CE. Na rozdíl od systému Android a iOS je Windows Phone určen pouze pro mobilní zařízení. Grafický vzhled uživatelského rozhraní je odvozen od operačních systémů pro stolní počítače a notebooky Microsoft Windows, liší se však hybridním jádrem. Doba vydání Windows Phone byla odlišná na každém kontinentě. Evropa a Austrálie se dočkaly novinky jako první, Spojené státy americké zhruba o měsíc později, nakonec Windows Mobile dorazil i do Asie s vice než ročním rozdílem oproti Evropě. Operační systém od firmy Windows je přizpůsobený zařízením s menší hardwarovou vybaveností v podobě místa určeného pro uložení operačního systému. V případě Windows Mobile se jedná o řády jednotek MB. Společnost Microsoft nabízí určitým společnostem části systému v podobě zdrojového kódu pro úpravu a přizpůsobení podmínkám hardwaru.(44)

#### <span id="page-29-0"></span>**4 Vlastní práce**

Následující část bakalářské práce se věnuje uvedením získaných znalostí a poznatků z teoretické části v praxi. První část se zabývá prezentací doplněný o komentář jednoduché aplikace vytvořené ve vývojovém prostředí Android Studia, druhá část průzkumem mezi studenty převážně České zemědělské university v Praze.

#### <span id="page-29-1"></span>**4.1 Aplikace pro převod české měny**

Tato kapitola popisuje vytvoření ukázkové aplikace v prostředí Android Studia s příznačným názvem Převodník. Výběr vývojového prostředí proběhl na základě osobních preferencí autora práce. Zkušební testování prostředí Eclipse poukázalo na skutečnosti s nestabilním chováním a také velmi velkým obsahem dat [jednotky GB] potřebných k dodatečnému stáhnutí z internetové sítě, vzhledem k potřebě využití doplňkového pluginu pro vývoj aplikace určené pro systém Android. Instalace vývojového prostředí proběhla bez větších potíží i přes skutečnost velmi mladého stáří programu, který byl několik měsíců součástí zkušebního testování v režii široké veřejnosti.

#### **4.1.1 Layout**

<span id="page-29-2"></span>První položkou je vytvoření uživatelského rozhraní aplikace. Rozložení grafických objektů se provádí velmi intuitivně dle uživatele programujícího aplikaci. Menu objektů je rozloženo na sedm částí. Každá část obsahuje specifické objekty, které jsou logicky příbuzné, např. část s textovými poli, jejímž obsahem jsou pole textu podle druhu vložených proměnných.

Znázornění grafického rozhraní a jeho celkové podoby je prováděno prostřednictvím příslušně zvoleného emulátoru, kdy má uživatel možnost zvolení vlastního nastavení a přizpůsobit svým potřebám podobu telefonu reprezentující vzhled emulátoru a jakou verzi operačního systému Android bude telefon obsahovat. Program nabízí možnost zobrazení uživatelského rozhraní pomocí grafického vzhledu nebo převedení vzhledu do podoby kódu.

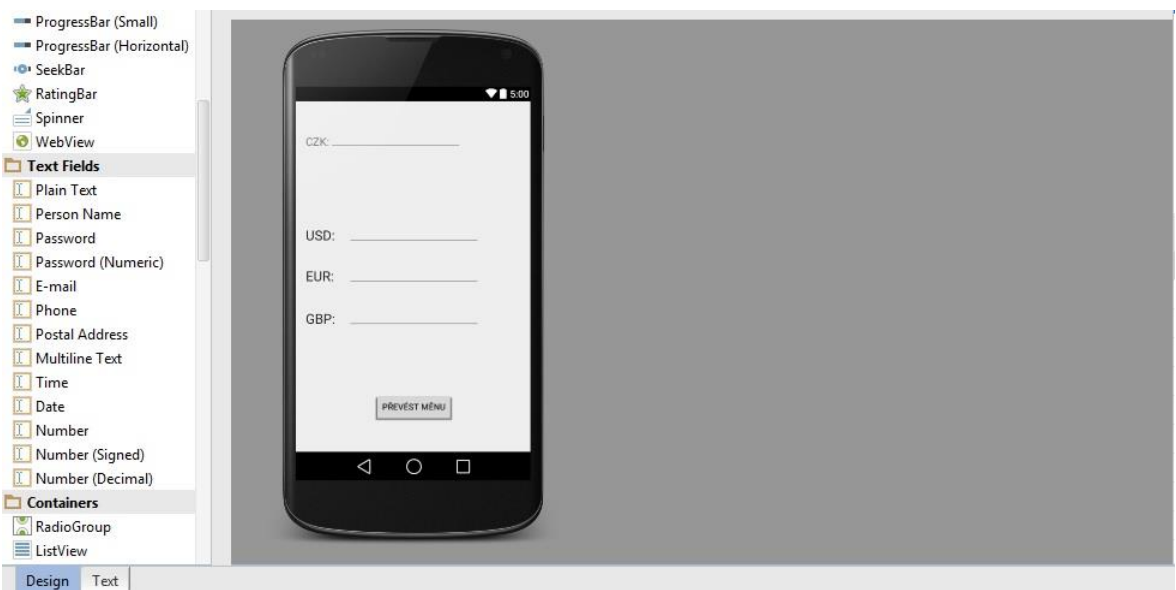

*Obrázek 7:Grafické zobrazení uživatelského vzhledu*

Zdroj: vlastní snímek autora

<span id="page-30-0"></span>Vzhled uživatelského rozhraní v podobě kódů definuje rozložení objektů pomocí vzájemných vztahů popisující polohu jednotlivých objektů vzhledem k jinému objektu. Jedná-li se o textová pole je zde obsažen řádek kódu definující přesné znění textu. Mezi další důležité řádky programovacího kódu patří předevšim identifikační jméno příslušného objektu, které následně slouží v ostatních částech programu k identifikaci pro přesné naprogramování chování objektu.

```
<TextView
    android: layout width="wrap content"
    android: layout height="wrap content"
    android:textAppearance="?android:attr/textAppearanceLarge"
    android: text="USD:"
    android: id="@+id/textUSD"
    android: layout marginBottom="40dp"
    android: layout above="@+id/textEURO"
    android: layout alignParentLeft="true"
    android: layout alignParentStart="true" />
```
*Obrázek 8:Textová podoba uživatelského rozhraní*

Zdroj: vlastní snímek autora

#### <span id="page-31-0"></span>**4.1.2 Manifest**

V případě ukázkové aplikace neobsahuje soubor Manifest na první pohled žádné důležité informace, ale to není pravdivé tvrzení. Soubor Manifest je nejdůležitější v celé architektuře aplikace. Soubor se musí nalézat v hlavním kořenovém adresáři každé aplikace. Důležitost souboru je způsobena obsahem informací, které definují použité aktivity, práva a nastavení aplikace, které jsou v něm uloženy a předány systému Android než je spuštěn samotný kód aplikace.

```
<?xml version="1.0" encoding="utf-8"?>
kmanifest xmlns: android="http://schemas.android.com/apk/res/android"
    package="com.men.prevodnik.prevodnik" >
application
        android: allowBackup="true"
        android: icon="@mipmap/ic launcher"
        android: label="Převodník české měny"
        android: theme="@style/AppTheme" >
Ť.
        <activity
            android:name=".MainActivity"
            android: label="Převodník české měny" >
\mathbf{E}<intent-filter>
                 <action android:name="android.intent.action.MAIN" />
                 <category android:name="android.intent.category.LAUNCHER" />
            </intent-filter>
ï
        </activity>
Ť
    </application>
ï
```
<span id="page-31-1"></span>K/manifest>

*Obrázek 9: Manifest*

Zdroj: vlastní snímek autora

#### **4.1.3 Main Activity**

<span id="page-32-0"></span>Main Actvity je možné nazvat mozkem logických operací. Právě zde se nachází jádro celého programu, účel popsaný prostřednictvím programovacího kódu. Kód je popsán pomocí komentářů umístěných přímo v programu. Vložené kurzy měn jsou ze zdroje kurzy.cz, sledující kurzovní lístek České národní banky a zaokrouhlena na několik desetinných míst pomocí příkazu double.

package com.men.prevodnik.prevodnik;

```
//Import Java knihoven
import android.support.v7.app.ActionBarActivity;
import android.os.Bundle;
import android.view.Menu;
import android.view.MenuItem;
import android.widget.Button;
import android.widget.EditText;
import android.view.View;
```
import java.text.DecimalFormat;

```
public class MainActivity extends ActionBarActivity {
//Metody_zavolane_pro_vytvoreni_aktivity
    @Override
    protected void onCreate(Bundle savedInstanceState) {
        super.onCreate(savedInstanceState);
        setContentView(R.layout.activity main);
// Inicializace prvku z grafickeho prostredi, promenna R, nazev pro jednu z Java knihoven
// vytvari "spojeni" mezi grafickym layoutem a logickymi operacemi
        final EditText editKoruna = (EditText) findViewById(R.id.editKoruna);
        final EditText editUSD = (EditText) findViewById(R.id.editUSD);
        final EditText editEURO = (EditText) findViewById(R.id.editEURO);
       final EditText editGBP = (EditText) findViewById(R.id.editGBP);
       Button buttonPrevod = (Button) findViewById(R.id.buttonPrevod);
```
Zdroj: Vlastní snímek autora

*Obrázek 10: Main Activity 1*

```
//Posluchac-definovani operace, ktera se provede po stisknuti tlacitka
        buttonPrevod.setOnClickListener((arg0) -> {
// Deklarovani a inicializovani promennych pro vypocet s jednotlivymi vzorci vypoctu.
                double koruna = Double.valueOf(editKoruna.getText().toString());
//Deklarace formatu cisla, na kolik desetinnych mist se cislo zaokrouhli
                DecimalFormat omezeni = new DecimalFormat ("# + # # # #");//Jednotlive_vzorce_pro_vypocet_prevodu_men
                double usd = koruna / 25.8000 ;
                editUSD.setText(omezeni.format(usd));
                double euro = koruna / 27.290 ;
                editEURO.setText(omezeni.format(euro));
                double gbp = koruna / 37.788 ;
                editGBP.setText(omezeni.format(gbp));
    |\mathbb{I}\}
```
*Obrázek 11: Main Activity 2*

Zdroj: vlastní snímek autora

#### <span id="page-33-0"></span>**4.1.4 Výsledná aplikace**

Výsledná aplikace vyvinutá za účelem prezentace jazyku Java v jednom z vývojových prostředí dostupných zdarma na internetové síti je plně funkční a stabilní.

Po zadání hodnot uživatelem v korunách českých dojde k převodu do tří nejvyhledávanějších měn a to amerického dolaru, britské libry a eura. Kurzy měn byly vloženy do kódu na pevno z platných, aktuálních kurzů České národní banky.

Vložení aplikace na obchod Google Play nebylo provedeno z důvodu velké jednoduchosti aplikace a nevlastnění vývojářského účtu. Testování aplikace proběhlo pouze prostřednictvím emulátoru, kdy v případě zadávání hodnot uživatelem byla nabídnuta příslušná virtuální klávenice.

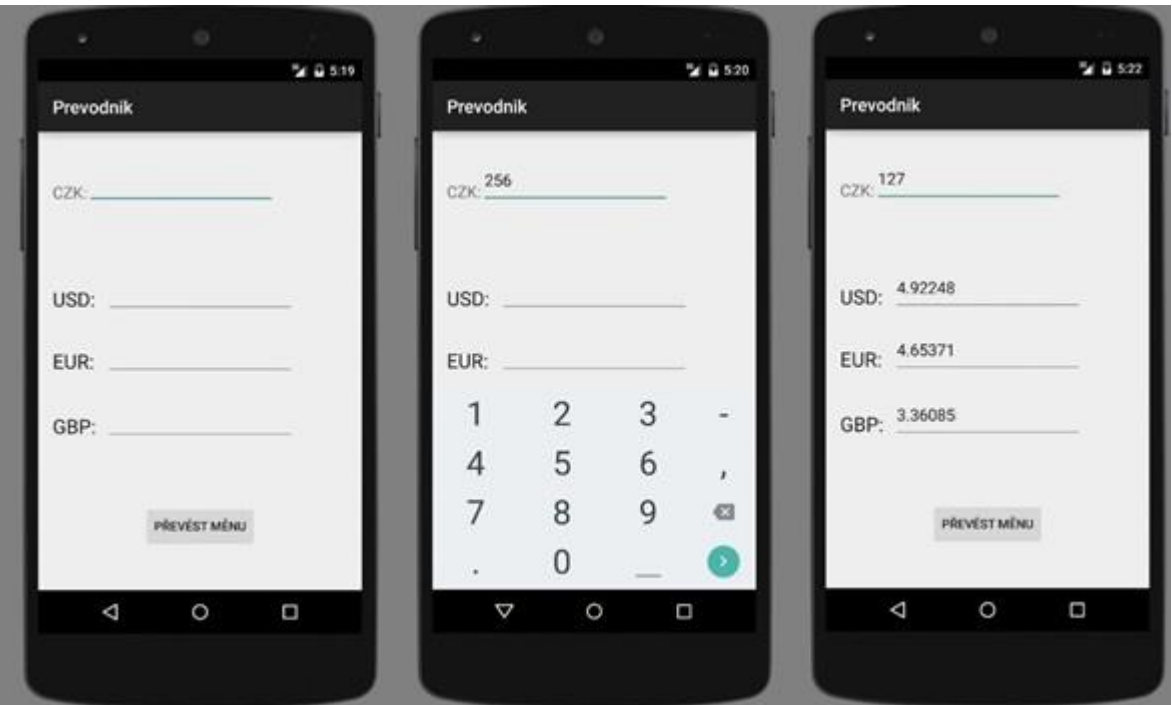

<span id="page-34-0"></span>*Obrázek 12: Výsledný vzhled aplikace*

Zdroj: vlastní snímek autora

#### <span id="page-35-0"></span>**4.2 Dotazníkové šetření**

Poznatky získané na základě teoretické části byly využity k průzkumu trhu pomocí dotazníkového šetření, který měl potvrdit skutečnost vedení systému Android mezi mobilními operačními systémy. Dotazník vyplnilo 104 respondentů, ze 75% bylo tvořeno studenty České zemědělské univerzity v Praze v poměru 52% ženy a 48% muži. Věková hranice byla reprezentována pěti celky, nicméně z důvodu velké účasti studentů bylo z 90,4% odpovídající počtu 94 respondentů věk mezi 15-25 lety, devět respondentů bylo věku 26-40 let a pouze jeden účastník dotazníkového rešení byl věku vice než 60 let. Do celku méně než 15 let nebo 41-60 let nepatřil nikdo z respondentů.

Účastníci výzkumu vyplňovali dotazník obsahující 11 otázek prostřednictvím webových stránek survio.com. Dotazník byl složen z otevřených otázek, kdy respondent musel vyplnit odpověď na otázku větou, uzavřených otázek obsahující přesné zaškrtávací odpovědi a polo-uzavřené, jejichž princip byl stejný jako u uzavřených otázek s rozdílem doplňující odpovědi v podobě věty v případě, že by respondentova odpověď nebyla ve výčtu možností, obě tyto varianty byly zaneseny pomocí číselných hodnot do grafu.

Po otázkách zodpovídající věk a pohlaví, následoval sociální průzkum v podobě otázky zjišťující hlavní činnost zajišťující finance.

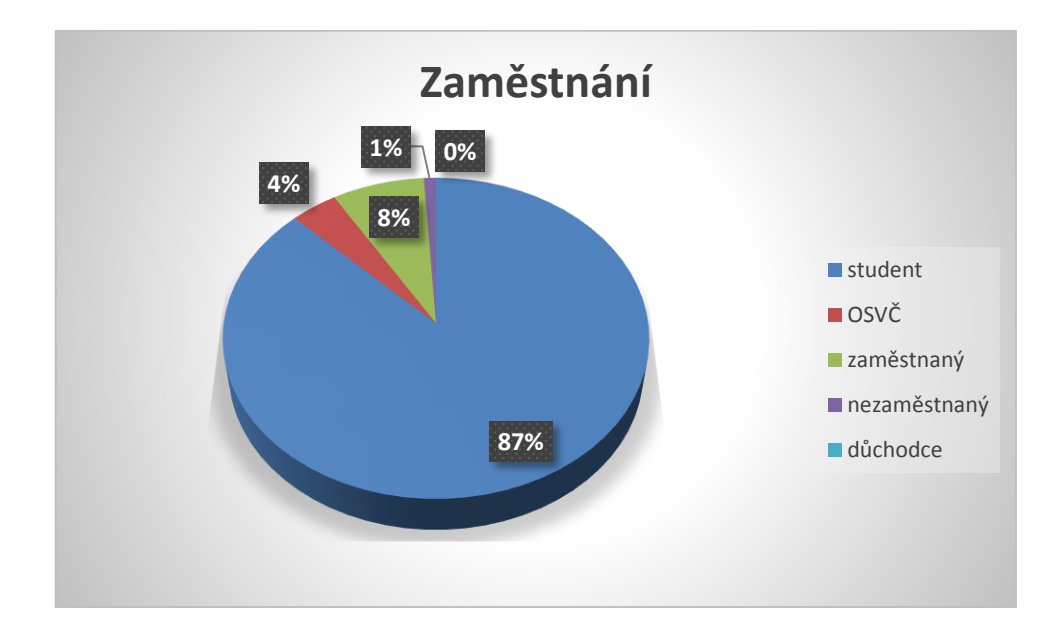

*Graf 1:Sociální průzkum*

Zdroj: vlastní graf autora

Otázka, týkající se druhu operačního systému měla potvrdit průzkum trhu uskutečněný řadou firem. Výsledek byl vždy stejný, přehledné prvenství Androidu a totožný výsledek byl i na konci dotazníkového řešení-71,2% Android a 18,3% iOS. V doplňující otázce, tázací se na jiný operační systém než ten , který je uveden v nabídce volilo tuto možnost 5,8% respondentů uvádějící starší typ Windows Phone tedy Windows Mobile nebo neznalost druhu systému.

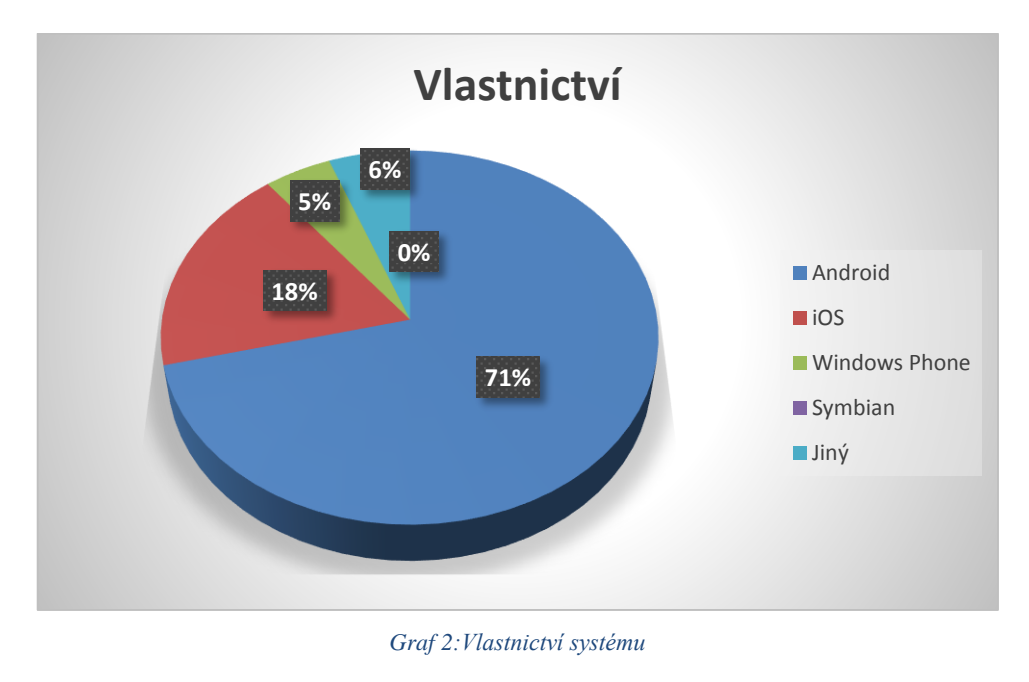

Zdroj:vlastní graf autora

<span id="page-36-0"></span>Další dvě otázky byly spolu logicky propojené. Respondenti odpovídali na spokojenost se svým stávajícím operačním systémem v mobilu, za předpokladu negativní odpovědi následovala otázka jaký operační systém by pořídili místo stávajícího, odpovědi účastníků odpovídající na dotazník jsou znázorněny v následujících grafech v podobě procent.

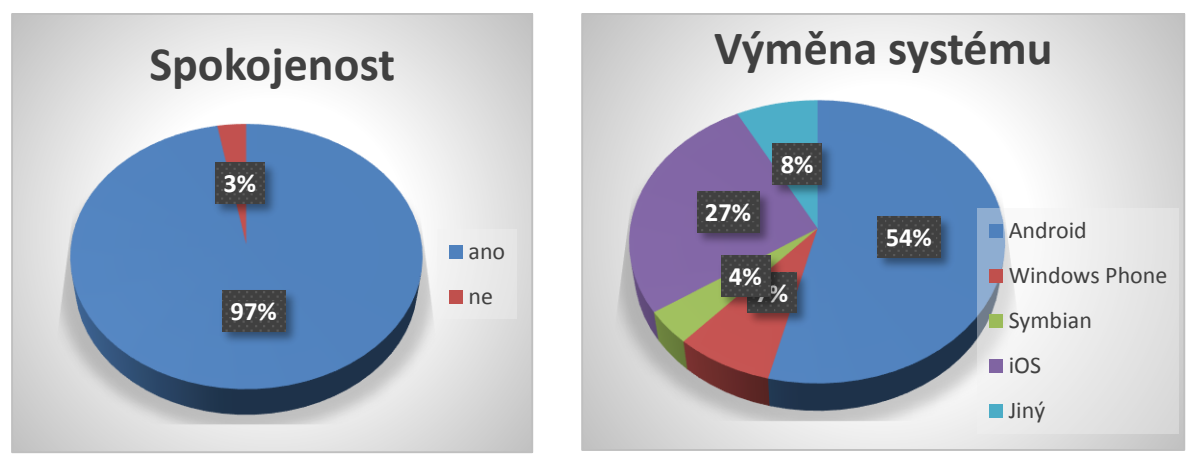

Zdroj: vlastní grafy autora

Nejdůležitější aspekt pro výběr telefonu se u každého uživatele liší. Zajímavý výsledek vyšel u dalších 2 otázek na sebe navazujících. Otázky týkající se velikosti finančního obnosu, který je respondent ochoten utratit za nový přístroj a největšího aspektu při výběru telefonu. Dle očekávání není na první příčce cena, obyvatelé České republiky si každým rokem přilepšují na platech a jsou tak ochotni utratit více financí než tomu bylo v předešlých letech a pořadí priorit, které hrají roli při výběru se tak změnilo. Odpovědi získané z doplňující možnosti bylo vždy podílem dvou a více aspektů.

Rozdělení ceny pořízeného telefonu dle bloků ukázalo relativně velkou vyrovnanost, ale samotný průměr celkové ceny za nový telefon se zvýšil.

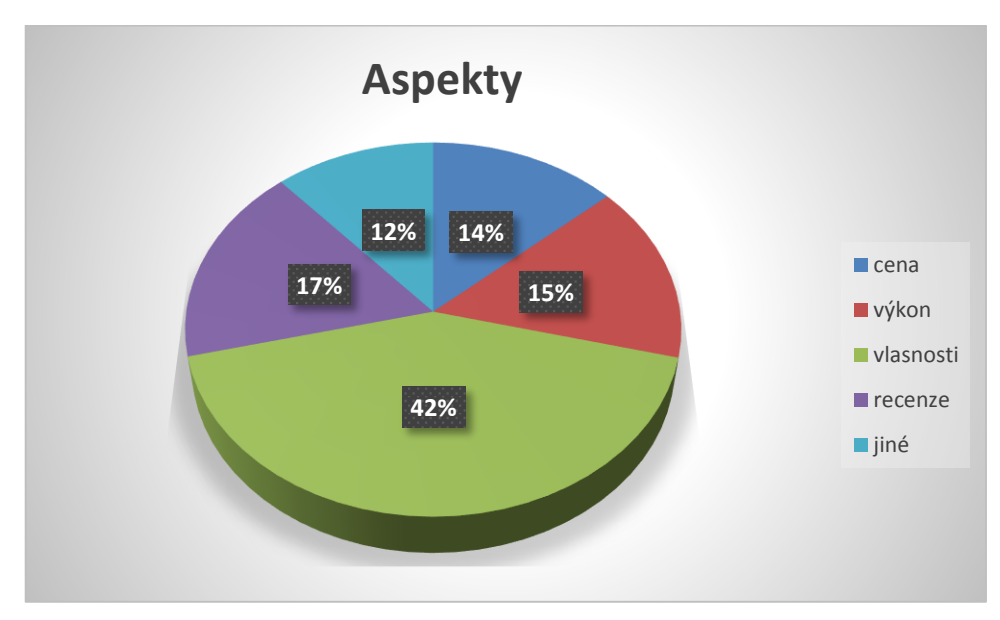

<span id="page-37-0"></span>*Graf 5: Aspekty hrající roli při nákupu*

Zdroj: vlastní graf autora

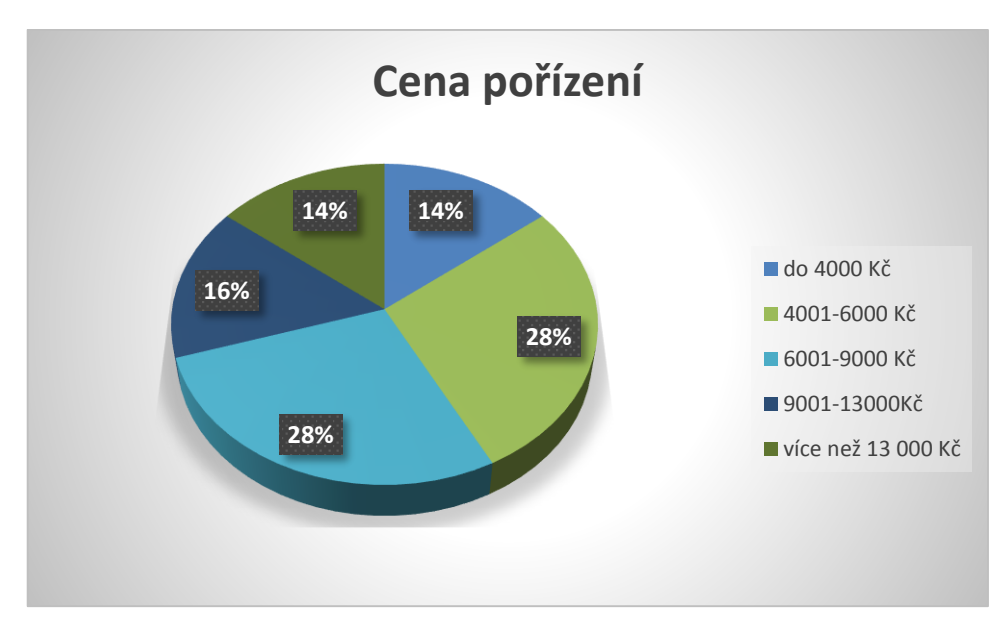

*Graf 6: Cena pořízení*

Zdroj: vlastní graf autora

<span id="page-38-0"></span>Poslední otázky v dotazníku se týkaly aplikací a jejich využití. Z průzkumu vyplynulo, že respondent uživající mobilní telefon především k surfování po internetu a k využití velkého množství aplikací či kombinací více vlastností telefonu. Aplikace, které uživatelé postrádají jsou ve velkém poměru exkluzivní aplikace na jiný operační systém než sami vlastní. Ale s ohledem na rozšiřující se nabídky aplikací od jednotlivých uživatelů je jenom otázka času, kdy aplikace exkluzivně vydaná např. pro iOS bude dostupná na operační systém Android.

Zajímavá výtka vyšla od dvou uživatelů, byla jím funkce USB to Go zpřistupňující možnost připojení klávesnice nebo paměťového zařízení a také zrušení možnosti ukládání aplikací na externí paměťové karty, nicméně výtky nejsou příliš související s aplikacemi, protože jenom vývojáři Google Android by mohli situaci změnit.

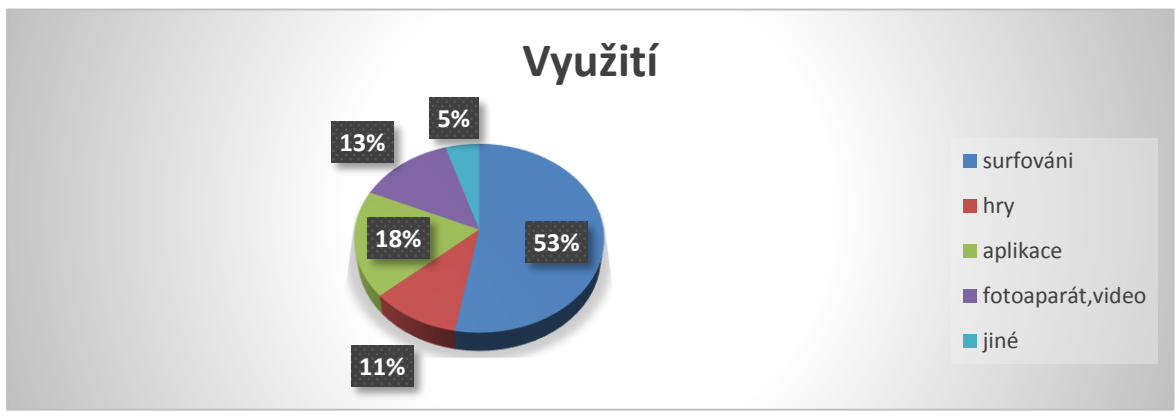

*Graf 7: Využití*

Zdroj: vlastní graf autora

#### <span id="page-39-0"></span>**5 Závěr**

Bakalářská práce kompletně představuje operační systém Android od firmy Google. V teoretické části se čtenář dozví o historii a vzniku firmy Android a také celé mobilní platformy související s jednotlivými verzemi, které byly uváděny na trh v průběhu několika posledních let. Následuje seznámení s vnitřní architekturou systému a aplikací pro Android. Dále jsou zde rozepsány kapitoly důležitých součástí firmy Android, jako jsou bezpečnost nebo Google Play. Na závěr teoretické části je čtenář seznámen s vývojovými prostředími určené pro aplikace od firmy Android a v neposlední řadě konkurenčními systémy od dvou odlišných výrobců.

V praktické části byly uvedeny v praxi získané informace problematiky. První část obsahuje vývoj jednoduché aplikace ve vývojovém prostředí Android Studia za cílem ukázky práce v jazyce Java a značkovacím jazyce XML. Programování aplikace proběhlo bez předešlých zkušeností a znalostí programovacího jazyka. Druhá část obsahuje vytvořený dotazník vycházející z poznatků teoretické části. Výsledky dotazníku jsou zde znázorněny pomocí grafů, které jsou doplněny o komentáře. Obsah otázek uvedených v dotazníku je sestrojen dle klasického schématu od obecného ke konkrétnímu, první otázka-věk ,poslední otázka-oblíbenost specifické aplikace. Výsledky šetření potvrzují vysokou míru popularity systému Android. Důvodem je otevřenost systému a Open handset alliance, tedy sdružení výrobců stojícím za vývojem. Google Android je tak součástí mnoha telefonů různých značek narozdíl od konkurence. Hlavní cíl této bakalářské práce, charakterizovat problematiku vývoje aplikací pro operační systém Android, byl splněn.

### <span id="page-40-0"></span>**6 Seznam použitých zdrojů**

- 1. Mobilní operační systém Android [Internet]. [cit. 2015-03-01]Dostupné z: http://diit.cz/clanek/mobilni-operacni-system-android
- 2. Mysliveček AD. Krátké ohlédnutí za historií Androidu [Internet]. [cit. 2015-03-01]. Dostupné z: http://www.svetandroida.cz/kratke-ohlednuti-za-historii-androidu-201305
- 3. Jak se vyvíjel operační systém Android? Napříč jeho historií | Androidmarket.cz [Internet]. [cit. 2015-03-01]. Dostupné z: http://androidmarket.cz/android/jak-sevyvijel-operacni-system-android-napric-jeho-historii-az-do-soucasnosti-1-dil/
- 4. UJBÁNYAI, Miroslav. Programujeme pro Android. Vyd. 1. Praha: Grada, 2012, 187 s.ISBN 978-80-247-3995-3.
- 5. Vývoj Androidu Vývoj Androidu | Diit.cz [Internet]. [cit. 2015-03-01]. Dostupné z: http://diit.cz/clanek/vyvoj-androidu
- 6. Android 1.5 Platform Highlights | Android Developers [Internet]. [cit. 2015-03-01]. Dostupné z: http://developer.android.com/about/versions/android-1.5-highlights.html
- 7. Android 1.6 Platform Highlights | Android Developers [Internet]. [cit. 2015-03-01. Dostupné z: http://developer.android.com/about/versions/android-1.6-highlights.html
- 8. Android 2.0 Platform Highlights | Android Developers [Internet]. [cit. 2015-03-01]. Dostupné z: http://developer.android.com/about/versions/android-2.0-highlights.html
- 9. Android 2.2 Platform Highlights | Android Developers [Internet]. [cit. 2015-03-01]. Dostupné z: http://developer.android.com/about/versions/android-2.2-highlights.html
- 10. Gingerbread | Android Developers [Internet]. [cit. 2015-03-01]. Dostupné z: http://developer.android.com/about/versions/android-2.3-highlights.html
- 11. NFC v mobilním telefonu co všechno umí? [Internet]. [cit. 2015-03-01]. Dostupné z:http://www.reklamavtelefonu.cz/nfc-v-mobilnim-telefonu-umi-i-zajimavemarketingove-kousky/
- 12. Honeycomb | Android Developers [Internet]. [cit. 2015-03-01]. Dostupné z: http://developer.android.com/about/versions/android-3.0-highlights.html
- 13. Honeycomb MR1 | Android Developers [Internet]. [cit. 2015-03-01]. Dostupné z:http://developer.android.com/about/versions/android-3.1-highlights.html
- 14. Google uvedl Android 4.0 [Internet]. [cit. 2015-03-01]. Dostupné z: http://diit.cz/clanek/google-uvedl-android-40
- 15. Ice Cream Sandwich | Android Developers [Internet]. [cit. 2015-03-01]. Dostupné z: http://developer.android.com/about/versions/android-4.0-highlights.html
- 16. Co nového přináší Android 4.1 Jelly Bean? [Internet]. [cit. 2015-03-01]. Dostupné z: http://cdr.cz/clanek/novinky-android-41-jelly-bean
- 17. Android 4.1 APIs | Android Developers [Internet]. [cit. 2015-03-01]. Dostupné z: http://developer.android.com/about/versions/android-4.1.html
- 18. Oficiální výpis novinek, které přináší Android 4.1 Jelly Bean | Androidmarket.cz [Internet]. [cit. 2015-03-01]. Dostupné z: http://androidmarket.cz/android/oficialnivypis-novinek-ktere-prinasi-android-4-1-jelly-bean/
- 19. Android 4.3 Jelly Bean unikl na veřejnost: Přinese úsporný mód pro Bluetooth komunikaci na krátkou vzdálenost [Internet]. [cit. 2015-03-01]. Dostupné z: http://cdr.cz/clanek/predstaveni-android-43-jelly-bean-co-noveho
- 20. Android 4.4 APIs | Android Developers [Internet]. [cit. 2015-03-01]. Dostupné z:: http://developer.android.com/about/versions/android-4.4.html
- 21. OS Android 4.4 KitKat | cdr.cz [Internet]. [cit. 2015-03-01]. Dostupné z: http://cdr.cz/clanek/os-android-44-kitkat
- 22. Android 4.4.3 obsahuje spoustu oprav | Androidmarket.cz [Internet]. [cit. 2015-03-01]. Dostupné z: http://androidmarket.cz/android/android-4-4-3-obsahuje-spoustu-oprav/
- 23. Představuje se Android 4.4 KitKat | Dotekománie.cz [Internet]. [cit. 2015-03-01]. Dostupné z: http://dotekomanie.cz/2013/10/predstavuje-se-android-4-4-kitkat/
- 24. Kilián AK. Android 5.0 Lollipop: vše, co potřebujete vědět o nejnovějším Androidu [Internet]. [cit. 2015-03-01]. Dostupné z:http://www.svetandroida.cz/android-5-0 lollipop-2-201410
- 25. Android 5.0 Lollipop: novinky a zkušenosti z používání (video) [Internet]. [cit. 2015- 03-01]. Dostupné z:http://mobilenet.cz/clanky/android-50-lollipop-novinky-azkusenosti-z-pouzivani-video-17920
- 26. Android Lollipop | Android Developers [Internet]. [cit. 2015-03-01]. Dostupné z: http://developer.android.com/about/versions/lollipop.html
- 27. Android Zařízení [Internet]. [cit. 2015-03-01]. Dostupné z: http://home.zcu.cz/~hodlova/html/zarizeni.html
- 28. Android Architecture EazyTutz [Internet]. [cit. 2015-03-01]. Dostupné z: http://www.eazytutz.com/android/android-architecture/
- 29. 2. General Concepts (II) Software de Comunicaciones [Internet]. [cit. 2015-03-01]. Dostupné z: www.sites.google.com/site/swcuc3m/home/android/android english-1/general\_concepts/arquitectura\_ingles-1
- 30. Android Architecture [Internet]. [cit. 2015-03-01]. Dostupné z:http://www.tutorialspoint.com/android/android\_architecture.htm
- 31. Android Interfaces | Android Developers [Internet]. [cit. 2015-03-01]. Dostupné z: https://source.android.com/devices/
- 32. JACKSON,Wallace. Android apps for absolute beginners. Vyd. 2. Berkeley, Calif.: Apress; 2012. 378 s.ISBN: 978-14-302-4788-3
- 33. ALLEN, Grant. Android 4: průvodce programováním mobilních aplikací.Vyd.1. Překlad Jakub Mužík. Brno: Computer Press, 2013, 656 s. ISBN 978-80-251-3782-6
- 34. Google Play | Android Developers [Internet]. [cit. 2015-03-01]. Dostupné z:http://developer.android.com/distribute/googleplay/index.html
- 35. Android Market končí, přichází Google Play: co je nového? | mobilenet.cz [Internet]. [cit. 2015-03-01]. Dostupné z: http://mobilenet.cz/clanky/android-market-konciprichazi-integrovany-google-play-co-je-noveho-8741
- 36. Právní informace služby Google Play [Internet]. [cit. 2015-03-01]. Dostupné z: https://play.google.com/intl/cs\_cz/about/play-terms.html
- 37. Na co si dát pozor u požadovaných oprávnění při instalaci aplikací? [Internet]. [cit. 2015-03-01]. Dostupné z: http://www.svetandroida.cz/opravneni-aplikaci-nebezpeci-201409
- 38. Jak jednoduše chránit svůj telefon s Androidem 1. díl | PC World.cz [Internet]. [cit. 2015-03-01]. Dostupné z: http://pcworld.cz/software/jak-jednoduse-chranit-svujtelefon-s-androidem-1-dil-46667
- 39. How Secure Is Android, Really? [Internet]. [cit. 2015-03-01]. Dostupné z: http://lifehacker.com/how-secure-is-android-really-1446328680
- 40. Security | Android Developers [Internet]. [cit. 2015-03-01]. Dostupné z: https://source.android.com/devices/tech/security/
- 41. Eclipse The Eclipse Foundation open source community website. [Internet]. [cit. 2015-03-01]. Dostupné z:https://eclipse.org/
- 42. WOLBER,David. App inventor. Vyd.1. Brno: Computer Press; 2014.360s.ISBN: 978- 14-919-0684-2
- 43. About the iOS Technologies [Internet]. [cit. 2015-03-01]. Dostupné z: https://developer.apple.com/library/ios/documentation/Miscellaneous/Conceptual/iPh oneOSTechOverview/Introduction/Introduction.html
- 44. YANG, Baijian. Professional Microsoft smartphone programming.Vyd.1. Indianapolis, IN: Wrox/Wiley; 2007. 494 s.ISBN: 978-04-717-6293-5

#### <span id="page-44-0"></span>Seznam obrázků  $\overline{7}$

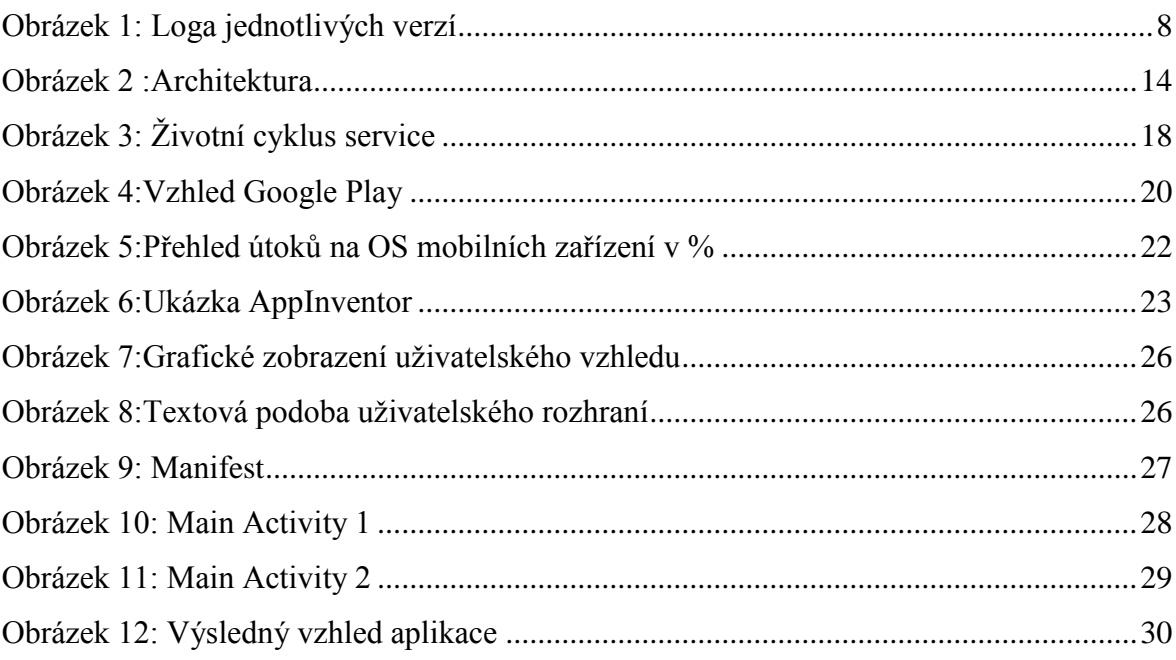

#### <span id="page-44-1"></span>Seznam grafů 8

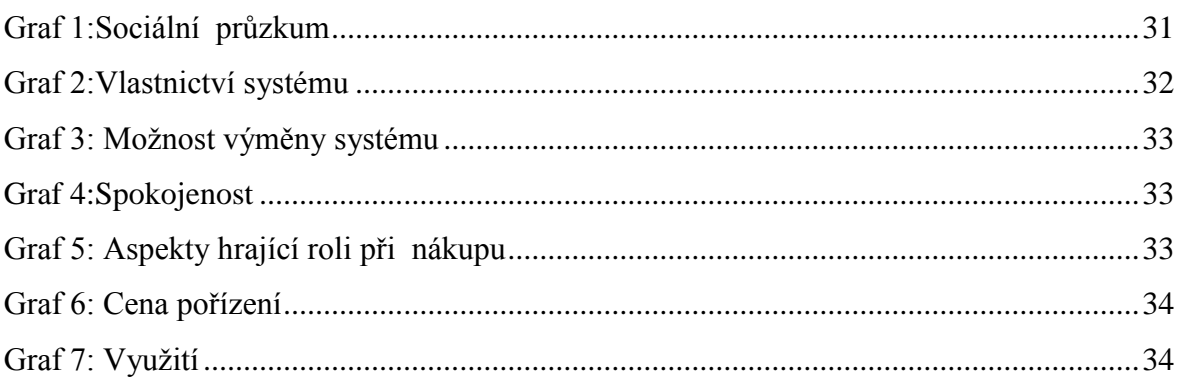

## <span id="page-45-0"></span>**9 Seznam zkratek**

API-programovací rozhraní aplikací DVM-Dalvik virtual machine, druh kompilátoru GPS-systém pro zaměřování polohy HTC-výrobce mobilních telefonů HTML-značkovací jazyk pro webové stránky JVM.Java virtual machine, druh kompilátoru MB-výpočetní jednotka paměti MHZ-výpočetní jednotka procesoru MPX-jednotka rozlišení fotoaparátu NFC-druhe bezdrátové technologie OHA- Opena Headset alliance, sdružení výrobců OS-operační systém SDK-sada vývojářský nástrojů SSL-protokol pro zabezpečení přenosů dat USB-druh paměťového zařízení Wi Fi-označení bezdrátové technologie ke komunikaci

## <span id="page-46-1"></span><span id="page-46-0"></span>**10 Přílohy 10.1 Dotazník v původní podobě**

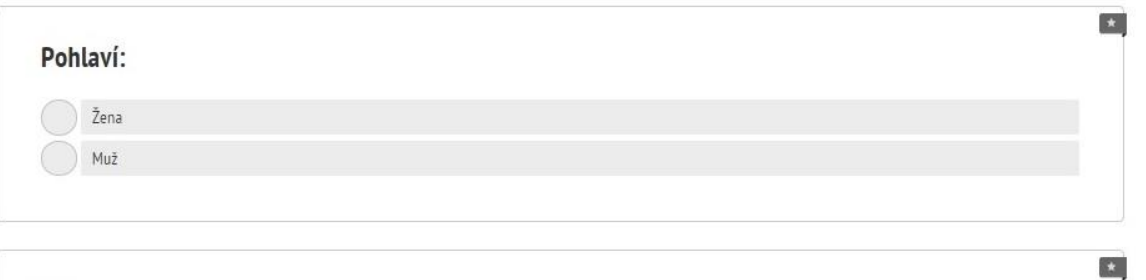

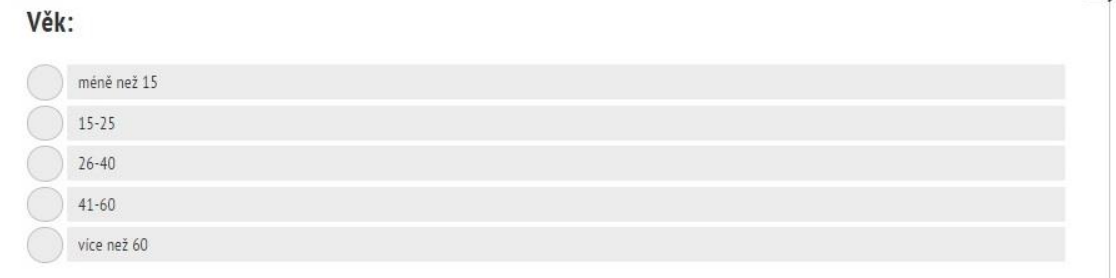

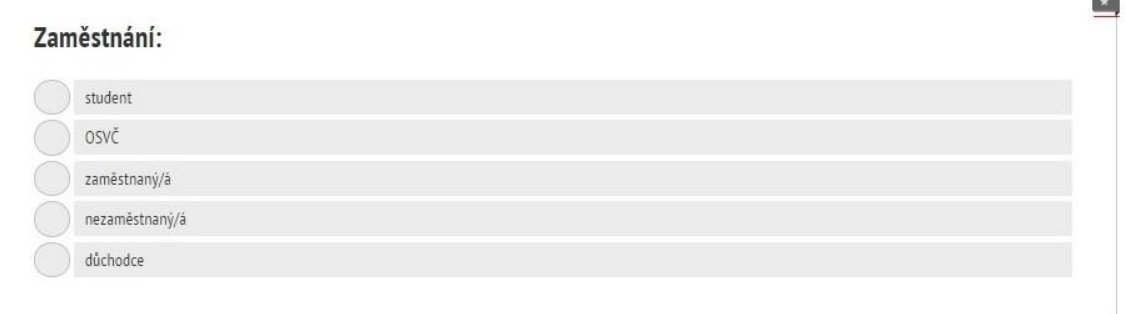

 $\overrightarrow{ }$ 

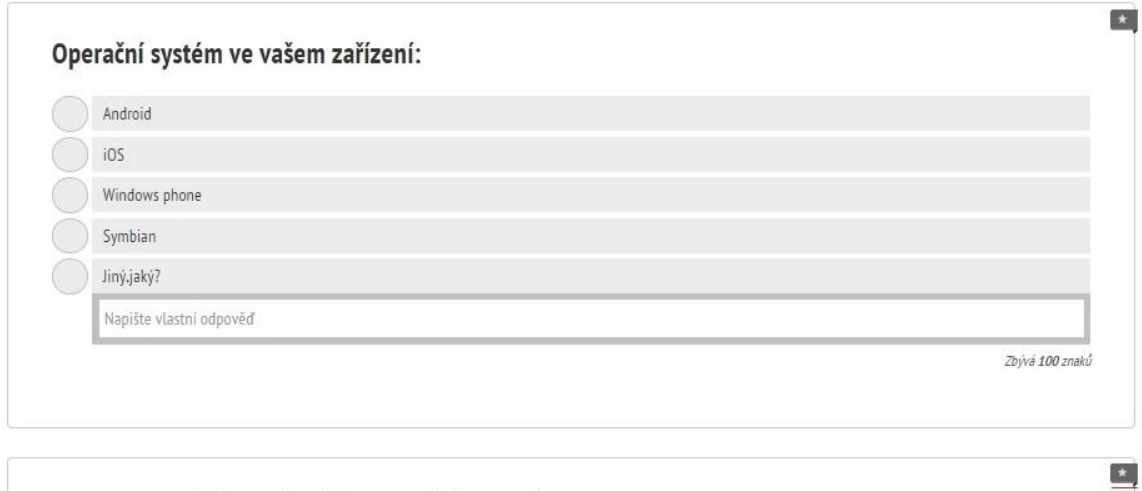

Jste spokojený/á se stávajícím operačním systémem ?

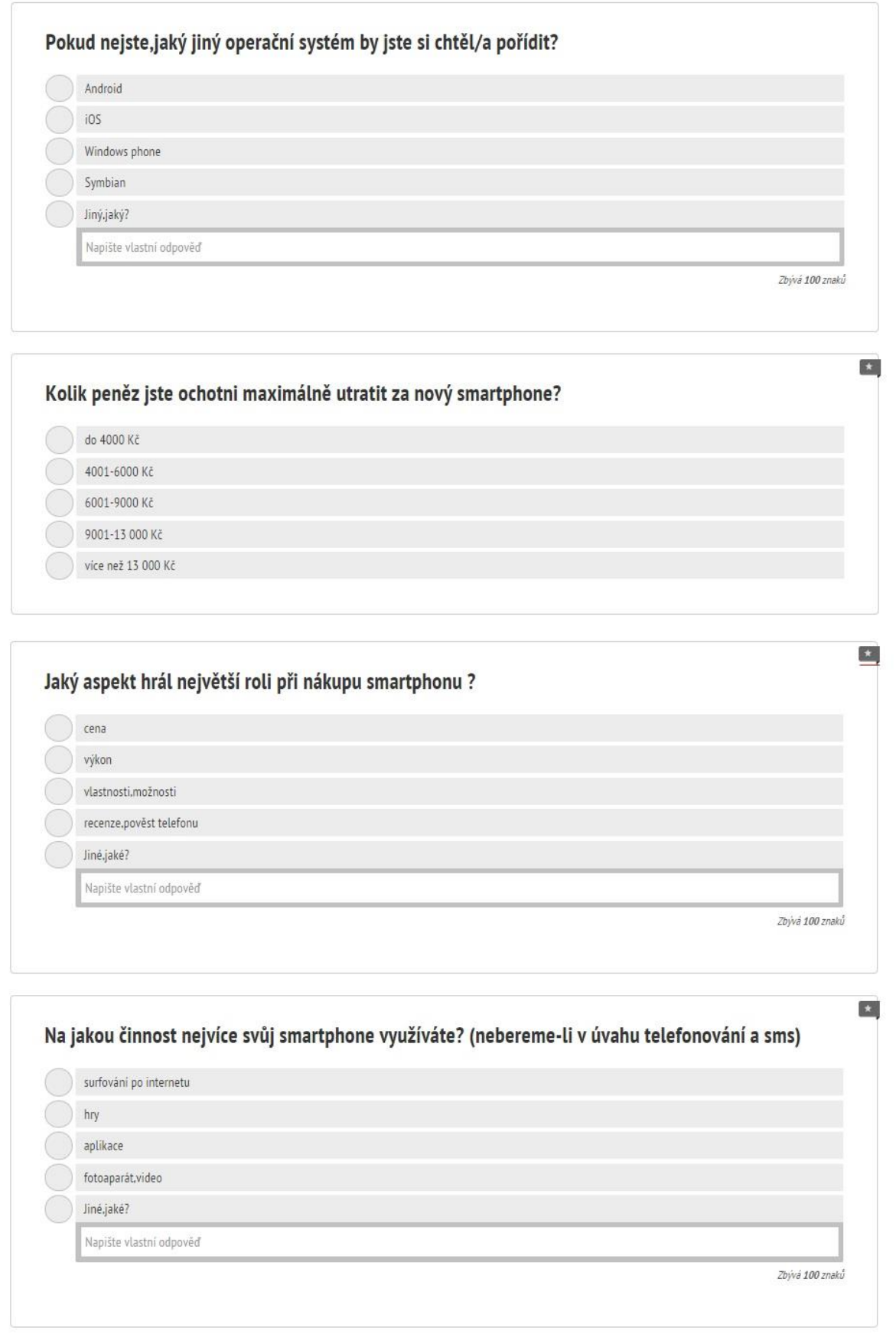

Chybí vám nějaká aplikace, možnost ve vašem zařízení?

 $\mathscr{O}$ Napište větu

Zbývá 250 znaků

Líbí se vám nějaká aplikace, možnost , která u vašeho operačního systému v mobilu není ?

Napište větu

Zbývá 250 znaků

**ODESLAT DOTAZNÍK**  $\odot$